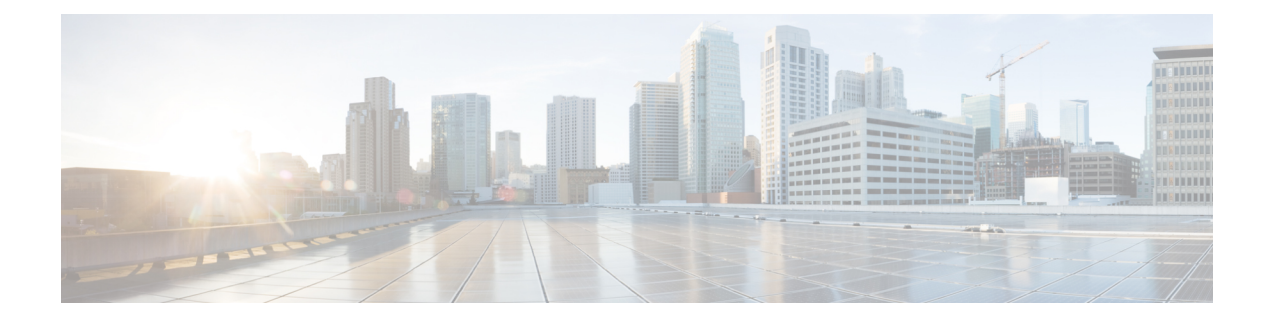

# **MPLS-TE** 用の **RSVP** の実装

このモジュールでは、Cisco ASR 9000 シリーズ アグリゲーション サービス ルータでの MPLS ト ラフィックエンジニアリング (MPLS-TE) 用のリソース予約プロトコル (RSVP) を実装する方 法について説明します。

マルチプロトコル ラベル スイッチング (MPLS) は、Internet Engineering Task Force (IETF) が推 進する標準ベースのソリューションで、インターネットおよびIPバックボーンをベストエフォー ト型ネットワークからビジネスクラスのトランスポート メディアに変換します。

リソース予約プロトコル (RSVP) は、システムによるネットワークからのリソース予約要求を 可能にするシグナリング プロトコルです。 RSVP は、他のシステムからのプロトコル メッセー ジを処理し、ローカル クライアントからのリソース要求を処理して、プロトコル メッセージを 生成します。 結果として、リソースは、ローカルおよびリモート クライアントの代わりにデー タ フローに予約されます。 RSVP は、これらのリソース予約を作成、保守および削除します。

RSVPは、ネットワークへの Quality of Service (OoS) アクセスを制御する安全な方法を提供しま す。

MPLS トラフィック エンジニアリング (MPLS-TE) は、RSVP を使用して、ラベル スイッチ パ ス(LSP)をシグナリングします。

#### **MPLS-TE** 用 **RSVP** の実装機能の履歴

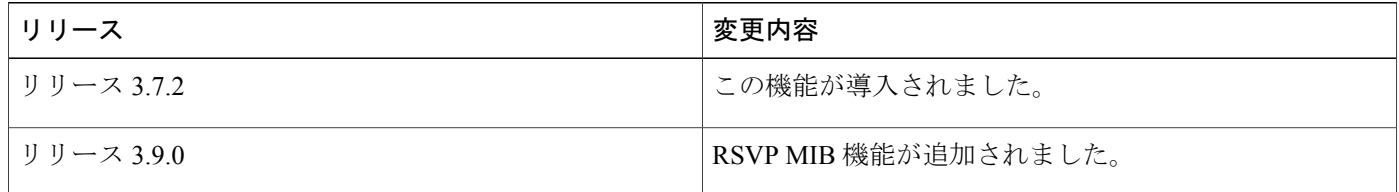

- MPLS-TE 用 RSVP [の実装の前提条件](#page-1-0) , 2 ページ
- MPLS-TE および用 RSVP [の実装に関する情報](#page-1-1) , 2 ページ
- RSVP [認証の実装に関する情報](#page-6-0), 7 ページ
- RSVP [の実装方法](#page-12-0), 13 ページ

**Cisco ASR 9000** シリーズアグリゲーションサービスルータ **MPLS** コンフィギュレーションガイドリリー

- RSVP [認証の実装方法](#page-26-0), 27 ページ
- RSVP [の設定例](#page-44-0), 45 ページ
- RSVP [認証の設定例](#page-48-0), 49 ページ
- [その他の関連資料](#page-51-0), 52 ページ

# <span id="page-1-0"></span>**MPLS-TE** 用 **RSVP** の実装の前提条件

これらの前提条件は、MPLS-TE 用 RSVP の実装に必要です。

- 適切なタスク ID を含むタスク グループに関連付けられているユーザ グループに属している 必要があります。 このコマンド リファレンスには、各コマンドに必要なタスク ID が含まれ ます。ユーザグループの割り当てが原因でコマンドを使用できないと考えられる場合、AAA 管理者に連絡してください。
- 複合ミニイメージおよびMPLSパッケージ、またはフルイメージのいずれかをインストール する必要があります。

# <span id="page-1-1"></span>**MPLS-TE** および用 **RSVP** の実装に関する情報

MPLS RSVP を実装するには、次の概念を理解する必要があります。

関連トピック

RSVP [認証の実装方法](#page-26-0), (27 ページ)

## <span id="page-1-2"></span>**MPLS-TE** 用 **RSVP** の概要

RSVP は、インターネット アプリケーションによる MPLS-TE LSPのシグナリングを可能にする ネットワーク制御プロトコルです。 RSVP 実装は、IETF RFC 2205、および RFC 3209に準拠しま す。

RSVP は、MPLS-TE が設定されるインターフェイスで自動的にイネーブルにされます。 非ゼロ帯 域幅のMPLS-TE LSPでは、RSVP帯域幅は、インターフェイスで設定する必要があります。すべ ての MPLS-TE LSP がゼロ帯域幅の場合、RSVP を設定する必要はありません 。

RFC 2961 で定義されている RSVP リフレッシュ削減には、信頼できるメッセージおよびサマリー リフレッシュメッセージのサポートが含まれます。信頼できるメッセージは、メッセージが損失 されるとすぐに再転送されます。 各サマリー リフレッシュ メッセージには、複数の状態をリフ レッシュする情報が含まれるので、状態のリフレッシュに必要なメッセージングの量が大幅に削 減されます。 2 つのルータ間でリフレッシュ削減を使用する場合、両方のルータでイネーブルに する必要があります。 リフレッシュ削減は、デフォルトでイネーブルです。

RSVP のメッセージ レート制限では、RSVP メッセージがインターフェイスで送信されるレート に最大しきい値を設定できます。 メッセージ レート制限は、デフォルトでディセーブルです。

RSVP を実装するプロセスは再起動が可能です。 ソフトウェア アップグレード、RSVP またはそ の任意のコラボレータのプロセス配置やプロセス障害は、データ プレーンのノンストップ フォ ワーディング(NSF)を保証します。

RSVPは、RFC3473に準拠するグレースフルリスタートをサポートします。これは、ノードが設 定済み再起動時間内でネイバーのコントロール プレーンとの通信を再確立するときに適用する手 順を実行します。

RSVP はルーティング プロトコルではないため注意してください。 RSVP は、ルーティング プロ トコルと機能し、ルーティングプロトコルにより計算されるルータで同等のダイナミックアクセ ス リストをインストールします。 このため、既存のネットワークで RSVP を実装する場合、新し いルーティング プロトコルに移行する必要はありません。

#### 関連トピック

```
RSVP パケット ドロップの設定, (20 ページ)
RSVP パケットの DSCP の設定:例, (49 ページ)
RSVP 設定の確認, (22 ページ)
```
# **LSP** 設定

LSP の設定は LSP のヘッド ノードが、テール ノードにパス メッセージを送信すると開始されま す(RSVP 動作の図を参照)。

#### 図 **1**:**RSVP** 動作

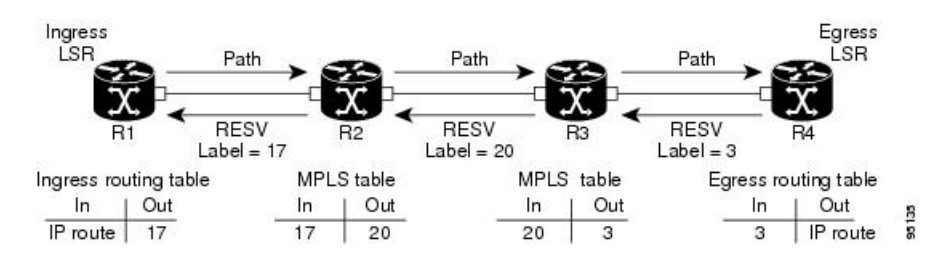

パスメッセージにより、各ノードへのパスに沿ってリソースが予約され、各ノードでパスソフト ステートを作成します。テールノードがパスメッセージを受信すると、ラベル付きの予約 (RESV) メッセージを直前のノードに戻します。 予約メッセージが直前のノードに到着すると、予約され たリソースがロックされ、転送エントリが、テールエンド ノードから送信される MPLS ラベルで プログラムされます。 新しい MPLS ラベルが割り当てられ、次のノードのアップストリームに送 信されます。

予約メッセージがヘッド ノードに到着すると、ラベルがプログラムされ、MPLS データがパスに 送信されます。

## ハイ アベイラビリティ

RSVP は、ノンストップ フォワーディングを保証しますが、次の制約があります。

- 1:1 冗長ペアの 1 つの RP の障害耐性。
- ヒットレス ソフトウェア アップグレード。

RSVP ハイアベイラビリティ (HA)設計は、基礎となるアーキテクチャの制約に従います。つま り、プロセスで障害が発生しても、他のプロセスのオペレーションに影響を与えることはありま せん。 RSVP またはその任意のコラボレータのプロセス障害でも、トラフィックが損失せず、確 立された LSP がダウンになることはありません。 RSVP が再起動すると、そのネイバーからシグ ナリング状態を回復します。 特別な設定や手動による介入は必要ありません。 RSVP グレースフ ル リスタートを設定できます。これは、障害後にネイバーから RSVP 状態を回復する標準メカニ ズムを提供します。

## グレースフル リスタート

RSVPグレースフルリスタートは、ハイアベイラビリティ (HA) を保証するコントロールプレー ン メカニズムを提供します。これにより、Cisco IOS XR ソフトウェアを実行するシステムでノン ストップ フォワーディング サービスを提供しながら、障害状況を検出および回復できます。

RSVP グレースフル リスタートは、次の障害による MPLS トラフィックの悪影響を最小限に抑え るメカニズムを提供します。

- 通信チャネルがデータチャネルと別々の場合での2つのノード間での通信チャネルの損失。 これは、制御チャネル障害と呼ばれます。
- ノードのコントロールプレーンに障害が発生したが、ノードのデータ転送は維持されている 状態の障害。 これは、ノード障害と呼ばれます。

RSVPグレースフルリスタートの手順については、RFC3473『*Generalized MPLS Signaling, RSVP-TE Extensions*』の「Fault Handling」の項を参照してください。RSVPグレースフルリスタートを使用 する主なメリットの 1 つは、ノンストップ フォワーディングおよび既存のラベルを維持しなが ら、コントロール プレーンを回復できることです。

### <span id="page-3-0"></span>グレースフル リスタート:標準およびインターフェイスベース

RSVP グレースフル リスタートを設定する場合、Cisco IOS XR ソフトウェアは、ノード ID アドレ ス ベースの Hello メッセージ(つまり、Hello Request および Hello Ack メッセージ)を送信および 予測します。 RSVP グレースフル リスタート Hello セッションは、隣接ルータがノード ID ベース の Hello Ack メッセージに応答しない場合、確立されません。

隣接ルータでグレースフル リスタート Hello セッションを確立できるように、隣接ルータから送 信されるインターフェイス アドレス ベースの Hello メッセージに応答(Hello Ack メッセージを送 信)するように、グレースフルリスタートを設定することもできます。ただし、隣接ルータが、 ノード ID ベースの Hello Ack メッセージに応答しない場合、RSVP グレースフル リスタート Hello セッションは確立されません。

Cisco IOS XR ソフトウェアは、グレースフル リスタートを設定する次の 2 つのコマンドを提供し ます。

- **signalling hello graceful-restart**
- **signalling hello graceful-restart interface-based**

(注)

デフォルトでは、グレースフル リスタートはディセーブルになっています。 インターフェイ ス ベースのグレースフル リスタートをイネーブルにするには、最初に、標準グレースフル リ スタートをイネーブルにする必要があります。 インターフェイス ベースのグレースフル リス タートを個別にイネーブルにすることはできません。

#### 関連トピック

グレースフル [リスタートのイネーブル化](#page-15-0), (16 ページ) グレースフル [リスタートのイネーブル化:例](#page-46-0), (47 ページ) [インターフェイスベースのグレースフル](#page-47-0) リスタートのイネーブル化:例, (48 ページ)

### グレースフル リスタート:図

次の図は、RSVP グレースフル リスタートでノード障害状況がどのように処理されるかを示しま す。

#### 図 **2**:**RSVP** でのノード障害

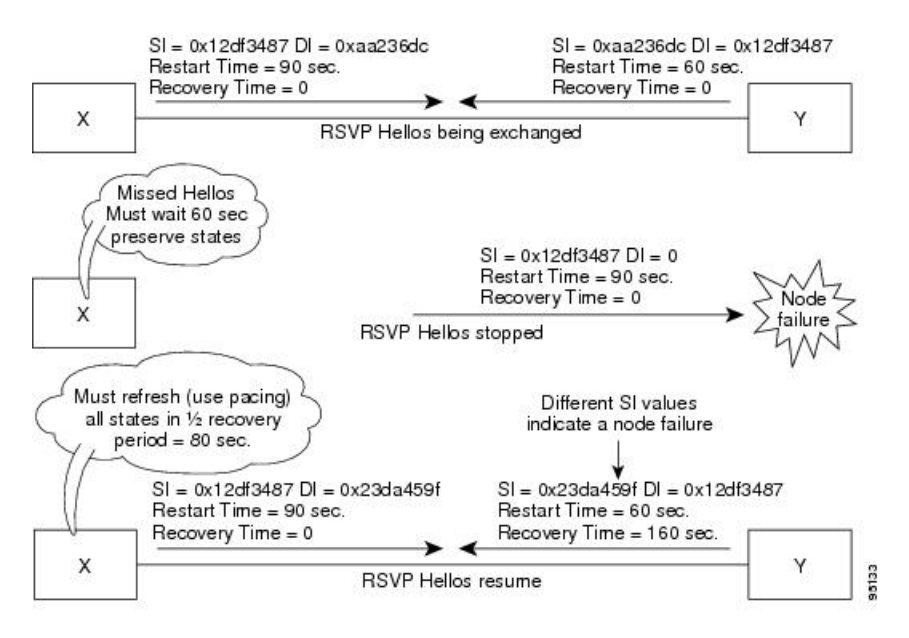

RSVP グレースフル リスタートでは、RSVP hello メッセージを使用する必要があります。 Hello メッセージは、RSVP ネイバー間で使用されます。 各ネイバーは、hello 要求オブジェクトを含む helloメッセージを自律して発行できます。hello拡張をサポートするレシーバは、hello確認(ACK) オブジェクトを含む hello メッセージで応答します。 つまり、hello メッセージには、hello Request

または hello ACK オブジェクトのいずれかが含まれます。 これらの 2 つのオブジェクトのフォー マットは同じです。

Restart Cap オブジェクトは、ノードの再起動機能を示します。 これは、送信ノードが状態回復を サポートする場合、hello メッセージで送信されます。 Restart Cap オブジェクトには次の 2 つの フィールドがあります。

#### 再起動時間

Hello メッセージが失われてから RSVP hello セッションを再確立するまでの時間。 ユーザ は、再起動時間を手動で設定できます。

#### 回復時間

hello メッセージの再確立後に受信者が状態を再同期するまで送信側が待機する時間。 この 値は、障害が発生する前に存在した状態の数に基づいて計算およびアドバタイズされます。

グレースフルリスタートでは、helloメッセージは、64のIPTime toLive(TTL)で送信されます。 これは、hello メッセージの宛先が数ホップ離れることがあるためです。 グレースフル リスター トがイネーブルで、RSVP ステートがネイバーと共有される場合、hello メッセージ(Restart Cap オブジェクトを含む)は RSVP ネイバーに送信されます。

RestartCapオブジェクトは、RSVPステートがネイバーと共有される場合、そのRSVPネイバーに 送信されます。 ネイバーが Restart Cap オブジェクトを含む hello メッセージに応答する場合、ネ イバーは、グレースフル リスタート可能とみなれます。 ネイバーが hello メッセージに応答しな い場合、または Restart Cap オブジェクトを含まない hello メッセージに応答した場合、RSVP は、 そのネイバーへの hello の送信をバックオフします。 グレースフル リスタートがディセーブルの 場合、hello メッセージ (Request または ACK) は送信されません。 hello Request メッセージが不 明ネイバーから受信された場合、hello ACK は返されません。

## <span id="page-5-0"></span>**ACL** ベース プレフィックス フィルタリング

RSVP は、拡張アクセスリスト(ACL)の設定を提供して、RSVP ルータアラート(RA)パケッ トで通常の処理を転送、ドロップまたは実行します。 プレフィックス フィルタリングは、コア アクセス ルータで使用されます。これにより、RA パケット(送信元/宛先アドレスで指定)を、 アクセス ポイント間のコアを介してシームレスに転送できます(または、このノードでドロップ できます)。 RA パケットには RSVP フローの送信元および宛先アドレスが含まれるので、RSVP は、プレフィックス フィルタリングを RA パケットのみに適用します。

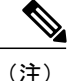

プレフィックスフィルタリングで転送されるRAパケットは、RSVPバンドルメッセージとし て送信しないでください。バンドルメッセージは、ホップバイホップであり、RAは含まれま せん。 メッセージを受信するノードは、プレフィックス フィルタリングを RA パケットのみ に適用するので、バンドル メッセージは転送されません。

各着信 RSVP RA パケットに対して、RSVP は IP ヘッダーを検査して、送信元/宛先 IP アドレスと 拡張 ACL で設定されたプレフィックスとの一致を試行します。 予測される結果は、次のとおり です。

- ACL が存在しない場合、パケットは、通常の RSVP パケットのように処理されます。
- ACL一致により明示的に許可された場合(パケットの宛先がローカルでない場合)、パケッ トが転送されます。 IP TTL は、すべての転送パケットで減少します。
- ACL 一致により明示的に拒否された場合、パケットがドロップされます。

明示的な許可または明示的な拒否がない場合、ACL インフラストラクチャは、暗黙的な(デフォ ルト)拒否を返します。 RSVP は、パケットをドロップするように設定できます。 デフォルトで は、ACL 一致により暗黙的な(デフォルト)拒否が返された場合、RSVP によりパケットが処理 されます。

#### 関連トピック

プレフィックス [フィルタリング用の](#page-17-0) ACL 設定, (18 ページ) ACL ベース プレフィックス [フィルタリングの設定:例](#page-47-1), (48 ページ)

## <span id="page-6-1"></span>**RSVP MIB**

『*RFC 2206, RSVP Management Information Base Using SMIv2*』は、RSVP に関するすべての SNMP MIB オブジェクトを定義します。 RSVP MIB を実装することで、これらの機能を実行できます。

- 新しいフローが作成または削除されるときにトリガーされる 2 つのトラップ(NetFlow およ び LostFlow)を指定します。
- SNMP を使用して RSVP に属するオブジェクトにアクセスできます。

#### 関連トピック

RSVP [トラップの有効化](#page-24-0), (25 ページ) RSVP [トラップのイネーブル化:例](#page-48-2), (49 ページ)

# <span id="page-6-0"></span>**RSVP** 認証の実装に関する情報

RSVP 認証を実装する前に、キーチェーンを設定する必要があります。 キーチェーンの名前は、 キーチェーン設定で使用される名前と同じにする必要があります。 キーチェーンの設定の詳細に ついては、『*Cisco ASR 9000 Series Aggregation Services Router System Security Configuration Guide* 』 を参照してください。

(注)

RSVP認証は、キー付きハッシュメッセージ認証コード(HMAC)タイプのアルゴリズムだけ をサポートしています。

Cisco IOS XR ソフトウェアで RSVP 認証を実装するには、次の概念を理解する必要があります。

## **RSVP** 認証機能

RSVP 認証では次のタスクのみ実行できます。

- 自身とネイバーだけが認識している秘密キーを使用して、ネイバーとの安全な関係を設定す る。
- RSVP認証をグローバル、インターフェイスまたはネイバーコンフィギュレーションモード で設定する。
- キーID、着信インターフェイス、送信元アドレスおよび宛先アドレスに基づいて関連付けら れる有効なセキュリティ関係があるかをチェックすることで、着信インターフェイスを認証 する。
- メッセージ ダイジェスト付きインテグリティ オブジェクトを発信メッセージに追加する。
- インテグリティオブジェクトでシーケンス番号を使用して、リプレイアタックを検出する。

## <span id="page-7-0"></span>**RSVP** 認証設計

ネットワーク管理者は、RSVP 要求を開始するシステムのセットを制御するセキュリティ ドメイ ンを確立できる機能が必要です。

RSVP認証機能を使用すると、RSVPネットワークのネイバーは、安全なハッシュを使用して、す べての RSVP シグナリング メッセージにデジタル署名できます。これにより、RSVP メッセージ の受信側は、送信側の IP アドレスだけに頼ることなく、メッセージの送信側を確認できます。

署名は、RFC 2747 で定義されている RSVP メッセージの RSVP インテグリティ オブジェクトで RSVP ホップごとに実行されます。 この方式では、偽造やメッセージ改ざんに対する保護が提供 されます。 ただし、受信側で、受信した RSVP メッセージ内のデジタル署名を確認するために は、送信側で使用されたセキュリティ キーを取得する必要があります。

ネットワーク管理者は、共有ネットワークの各RSVPネイバーで共有のキーを手動で設定します。

次に、グローバル、インターフェイスまたはネイバーコンフィギュレーションモードの選択方法 を示します。

- グローバル コンフィギュレーション モードは、ルータが単一のセキュリティ ドメインに属 する場合に最適です(たとえば、プロバイダー コア ルータのセットの一部などです)。 単 一の共有キー セットは、すべての RSVP メッセージの認証に使用されます。
- インターフェイスまたはネイバーコンフィギュレーションモードは、ルータが複数のセキュ リティドメインに属する場合に最適です。たとえば、プロバイダールータが、プロバイダー エッジ (PE) に隣接する場合や、PE がエッジ デバイスに隣接する場合です。 異なるキーを 使用できますが、共有はできません。

グローバル コンフィギュレーション モードは、インターフェイスおよびネイバー インターフェ イスモードのデフォルトを設定します。これらのモードは、明示的に設定されていない限り、次 のように、グローバル コンフィギュレーション モードからパラメータを継承します。

- ウィンドウ サイズは、1 に設定されます。
- 制限は 1800 に設定されます。
- **key-source key-chain** コマンドは、none またはディセーブルに設定されます。

関連トピック

RSVP [認証用インターフェイスのライフタイムの設定](#page-34-0), (35 ページ) [すべてのモードを使用した](#page-50-0) RSVP 認証:例, (51 ページ)

## <span id="page-8-0"></span>グローバル、インターフェイス、およびネイバー認証モード

キー、ウィンドウ サイズおよびライフタイムを含むすべての認証パラメータに対してグローバル デフォルトを設定できます。 これらのデフォルトは、各ネイバーまたはインターフェイスで認証 を設定するときに継承されます。 ただし、これらのパラメータはネイバーまたはインターフェイ スで個別で設定できますが、この場合はグローバル値(設定値またはデフォルト値)は継承され ません。

(注)

RSVP では、パラメータが複数のレベル(インターフェイス単位、ネイバー単位、またはグ ローバル)で設定される場合に使用される認証パラメータを選択するときに、次のルールが適 用されます。RSVPは、ネイバー、インターフェイス、グローバルに順にパラメータを使用し ます。

グローバル キーを使用すると、設定が簡単になり、複数のネイバーおよび複数のインターフェイ スからメッセージを受信するときにキーのミスマッチを防ぐことができます。 ただし、グローバ ル キーは、セキュリティに関して最適ではありません。

インターフェイス キーは、2 つの RSVP ネイバー間で特定のインターフェイスのセキュリティを 確保するときに使用されます。 RSVP メッセージの多くは IP ルートなので、インターフェイス キーが適さない状況が多くあります。 インターフェイスのすべてのキーが同じではない場合、次 の理由から、キーのミスマッチが発生する可能性があります。

- RSVP グレースフル リスタートがイネーブルの場合、RSVP hello メッセージは、ローカル ルータ ID の送信元 IP アドレスおよび隣接ルータID の宛先 IP アドレスで送信されます。 複 数のルートが 2 つのネイバー間に存在できるので、RSVP hello メッセージは、異なるイン ターフェイスを経由することがあります。
- RSVP 高速再ルーティング(FRR)がアクティブの場合、RSVP Path および Resv メッセージ は、複数のインターフェイスを経由できます。
- Generalized Multiprotocol Label Switching (GMPLS) オプティカル トンネルが設定されている 場合、RSVP メッセージは、送信元および宛先 IP アドレスとしてルータ ID を使用して交換

されます。 複数の制御チャネルが 2 つのネイバー間に存在できるので、RSVP メッセージ は、異なるインターフェイスを経由することがあります。

ネイバー ベース キーは、RSVP 認証手順をサポートするネイバーとサポートしないネイバーが混 在するネットワークでの使用に適しています。 ネイバー ベース キーが特定のネイバーに設定さ れている場合、すべてのネイバーのアドレスおよびルータIDをRSVP認証に対し設定することを 推奨します。

#### 関連トピック

グローバル コンフィギュレーション モードでの RSVP [認証のライフタイムの設定](#page-28-0), (29 ペー ジ)

RSVP 認証グローバル [コンフィギュレーション](#page-49-0) モード:例, (50 ページ) インターフェイス モードでの RSVP [認証キーチェーンの指定](#page-32-0), (33 ページ) [すべてのモードを使用した](#page-50-0) RSVP 認証:例, (51 ページ)

## <span id="page-9-0"></span>セキュリティ アソシエーション

セキュリティ アソシエーション (SA) は、リプレイ アタック、スプーフィングおよびパケット 破壊を防止するために、ピアとの安全な通信に必要な情報のコレクションとして定義されます。 次の表に、セキュリティ アソシエーションを定義する主要パラメータを示します。

表 **1**:セキュリティ アソシエーションのメイン パラメータ

| パラメータ           | 説明                                              |  |
|-----------------|-------------------------------------------------|--|
| src             | 送信元の IP アドレス。                                   |  |
| dst             | 最終的な宛先のIPアドレス。                                  |  |
| interface       | SA のインターフェイス。                                   |  |
| direction       | SA の送信または受信タイプ。                                 |  |
| Lifetime        | 未使用のセキュリティ アソシエーション デー<br>タの収集に使用される有効期限タイマーの値。 |  |
| Sequence Number | 送信または受信 (direction のタイプ) された最<br>後のシーケンス番号。     |  |
| key-source      | 設定可能パラメータのキーのソース。                               |  |
| keyID           | 最後に使用されたキー番号(key-source から返<br>されます)。           |  |

 **Cisco ASR 9000** シリーズ アグリゲーション サービス ルータ **MPLS** コンフィギュレーション ガイド

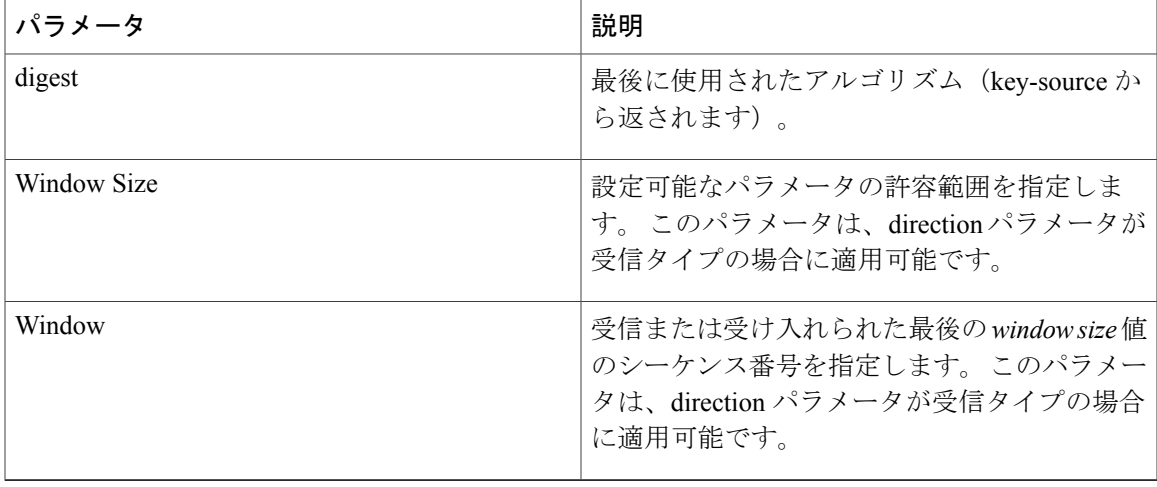

SA は、認証を要求するメッセージを送受信するときに動的に作成されます。 ネイバー、送信元 および宛先アドレスは、メッセージが着信か発信かに基づいて、IPヘッダーまたはHOPオブジェ クトなどの RSVP オブジェクトから取得されます。

SA が作成されると、有効期限タイマーが作成されます。 SA がメッセージを認証すると、最近使 用されたことを示すマークが付けられます。 ライフタイム タイマーは、SA が使用されているか どうかを定期的にチェックします。 使用されている場合、フラグが宣言され、再びマークが付け られない限り、次の期間までクリーンアップされます。

次の表に、メッセージ タイプに基づいた SA の送信元および宛先アドレス キーのタイプを検出す る方法を示します。

| メッセージ タイプ       | 送信元アドレスの位置 | 宛先アドレスの位置      |
|-----------------|------------|----------------|
| Path            | HOP オブジェクト | SESSION オブジェクト |
| PathTear        | HOP オブジェクト | SESSION オブジェクト |
| PathError       | HOP オブジェクト | IPヘッダー         |
| Resy            | HOP オブジェクト | IPヘッダー         |
| ResyTear        | HOP オブジェクト | IPヘッダー         |
| ResvError       | HOP オブジェクト | IPヘッダー         |
| ResyConfirm     | IPヘッダー     | CONFIRM オブジェクト |
| Ack             | IPヘッダー     | IPヘッダー         |
| <b>Srefresh</b> | IPヘッダー     | IPヘッダー         |

表 **2**:各種メッセージの送信元および宛先アドレスの位置

**Cisco ASR 9000** シリーズアグリゲーションサービスルータ **MPLS** コンフィギュレーションガイドリリー

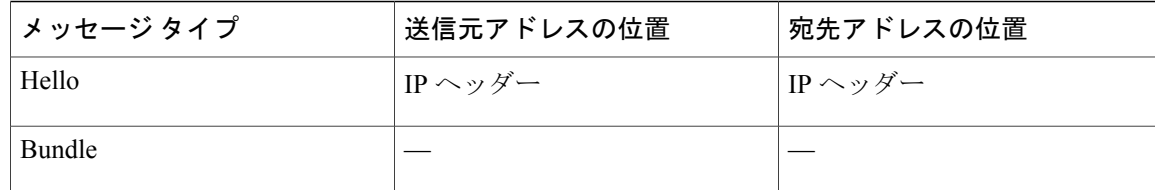

RSVP [ネイバー認証用キーチェーンの指定](#page-38-0), (39 ページ) RSVP [ネイバー認証:例](#page-50-1), (51 ページ) RSVP [ネイバー認証のライフタイムの設定](#page-39-0), (40 ページ) RSVP 認証グローバル [コンフィギュレーション](#page-49-0) モード:例, (50 ページ)

## <span id="page-11-0"></span>**Key-source Key-chain**

key-source key-chain は、使用するキーを指定するときに使用されます。

特定の ID を含むキーのリストを設定し、さまざまなライフタイムを指定します。これにより、 サービスを中断することなく、事前に定義されたインターバルでキーが自動的変更されます。 ロールオーバーは、信頼できない送信元が現在のキーを取得、推論または予想した場合に発生す る問題を最小化することで、ネットワーク セキュリティを向上します。

RSVP は、次のキー ID タイプを使用して、ロールオーバーを処理します。

- TX の場合、最新の適切なキー ID を使用します。
- RX の場合、インテグリティ オブジェクトで受信されるキー ID を使用します。

キーチェーン管理の実装の詳細については、『 *Cisco ASR 9000 Series Router System Security Configuration Guide Cisco ASR 9000 Series Router* 』を参照してください。

#### 関連トピック

グローバル コンフィギュレーション [モードでキーチェーンを使用した](#page-26-1) RSVP 認証のイネーブ [ル化](#page-26-1), (27 ページ) RSVP 認証グローバル [コンフィギュレーション](#page-49-0) モード:例, (50 ページ) RSVP [ネイバー認証用キーチェーンの指定](#page-38-0), (39 ページ) RSVP [ネイバー認証:例](#page-50-1), (51 ページ)

# <span id="page-11-1"></span>ウィンドウサイズおよびシーケンス外のメッセージに関するガイドラ イン

次のガイドラインは、ウィンドウ サイズおよびシーケンス外のメッセージに必要です。

- デフォルトのウィンドウサイズは、1に設定されます。単一のメッセージがシーケンス外で 受信された場合、RSVP は、これを拒否し、メッセージを表示します。
- RSVP メッセージがバースト モードで送信された場合(たとえば、トンネル最適化など)、 一部のメッセージが、一定時間だけシーケンス外になることがあります。
- ウィンドウ サイズは、**window-size** コマンドを使用して増加できます。 ウィンドウ サイズが 増加すると、重複するシーケンス番号をチェックして、リプレイアタックを検出できます。

グローバル [コンフィギュレーション](#page-30-0) モードでの RSVP 認証のウィンドウ サイズの設定, (31 ページ)

RSVP [認証用インターフェイスのウィンドウ](#page-35-0) サイズの設定, (36 ページ) RSVP [ネイバー認証用ウィンドウ](#page-41-0) サイズの設定, (42 ページ) [すべてのモードを使用した](#page-50-0) RSVP 認証:例, (51 ページ) [インターフェイスの](#page-49-1) RSVP 認証:例, (50 ページ)

## シーケンス外に関する警告事項

次に、シーケンス外に関する警告を示します。

- RSVPメッセージが、最大伝送単位(MTU)値が異なる複数のインターフェイスタイプを経 由する場合、断片化される場合、一部のメッセージがシーケンス外になることがあります。
- 指定された IP オプションによっては、パケットが並べ替えられることがあります。
- QoS 設定を変更すると、パケットが一時的に並べ替えられることがあります。
- QoS ポリシーは、パケットの並べ替えを安定した状態にします。

シーケンス外のすべてのメッセージがドロップされるため、送信者はそれを再送信する必要があ ります。 RSVP ステート タイムアウトは一般的に長いため、シーケンス外のメッセージが一時的 なステートの間は、ステート タイムアウトにはなりません。

# <span id="page-12-0"></span>**RSVP** の実装方法

RSVP は、いくつかのルータでの調整が必要で、LSP を設定するため RSVP メッセージの交換を 確立します。 クライアント アプリケーションによっては、RSVP で、いくつかの基本設定が必要 になります(次のトピックを参照)。

## トラフィック エンジニアリング トンネル帯域幅の設定

トラフィックエンジニアリングトンネル帯域幅を設定するには、最初に、TEトンネルを設定し、 インターフェイスごとに予約帯域幅を設定する必要があります(データチャネルまたは制御チャ ネルの帯域幅を設定する必要はありません)。

Cisco IOS XR ソフトウェアは、先行標準と IETF の 2 つの MPLS DS-TE モードをサポートします。

(注)

先行標準 DS-TE では、データ チャネルまたは制御チャネルの帯域幅を設定する必要はありま せん。 このアプリケーションでは、その他に特別な RSVP 設定は必要ありません。 RSVP 帯 域幅が、特定のインターフェイスで指定されていない場合、LSP設定でゼロ帯域幅を指定でき ます(RSVP インターフェイス コンフィギュレーション モードまたは MPLS-TE コンフィギュ レーション モードで設定されている場合)。

#### 関連トピック

先行標準 DS-TE トンネルの設定 RDM を使用した IETF DS-TE トンネルの設定 MAM を使用した IETF DS-TE トンネルの設定

## <span id="page-13-0"></span>**DiffServ-TE** 帯域幅の確認

DiffServ-TE 帯域幅を確認するには、次の作業を実行します。

RSVPグローバルおよびサブプールで、予約可能な帯域幅は、ノードのTEトンネルを収容するた めに、インターフェイスごとに設定されます。 すべての設定可能な帯域幅プールから使用できる 帯域幅が、IGP を使用してアドバタイズされます。 RSVP は、適切な帯域幅プール要件により TE トンネルをシグナリングします。

#### 手順の概要

- **1. configure**
- **2. rsvp**
- **3. interface** *type interface-path-id*
- **4. bandwidth** *total-bandwidth max-flow* **sub-pool** *sub-pool-bw*
- **5.** 次のいずれかのコマンドを使用します。
	- **end**
	- **commit**

リリース **4.3.x**

### 手順の詳細

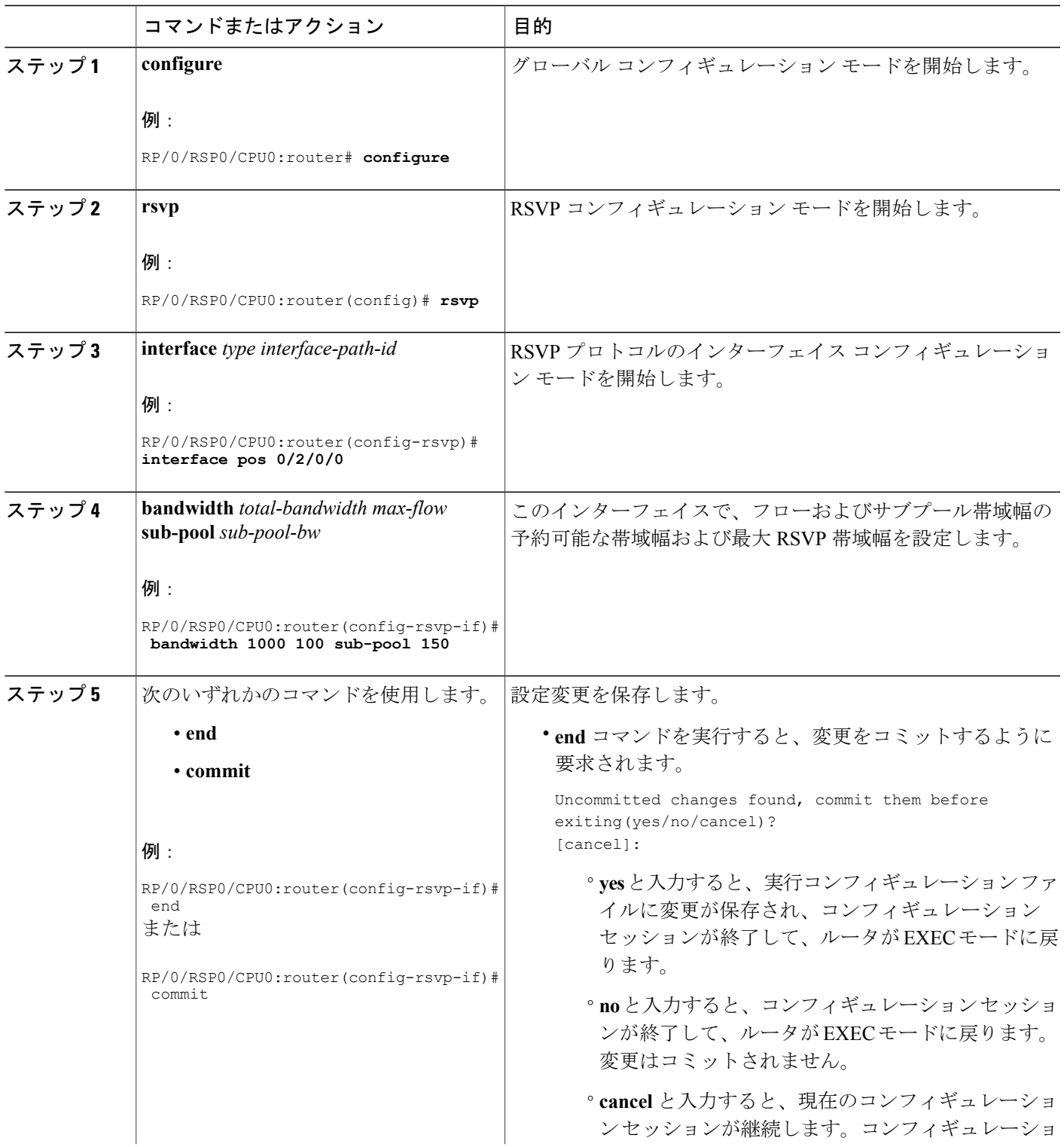

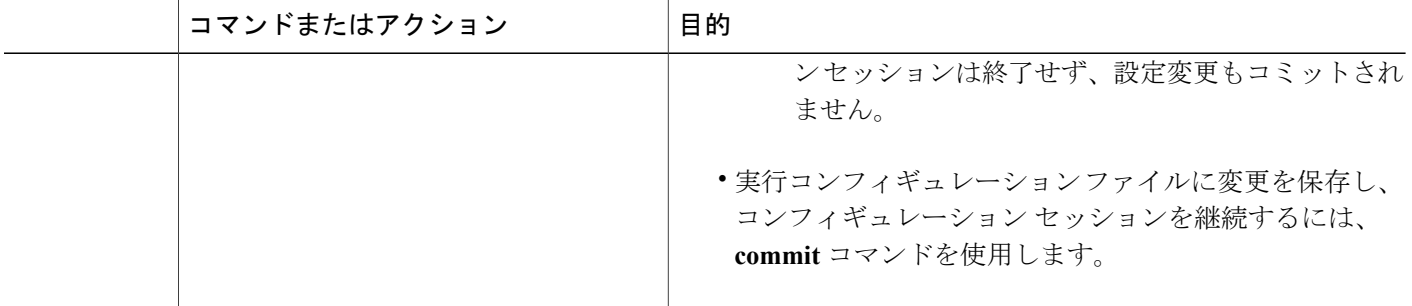

差別化サービス トラフィック [エンジニアリング](b_mpls_cg43xasr9k_chapter_0101.pdf#unique_120) 帯域幅設定 (MAM): 例, (45 ページ) 帯域幅設定 (RDM): 例, (46 ページ)

## <span id="page-15-0"></span>グレースフル リスタートのイネーブル化

次のタスクを実行して、ノード ID およびインターフェイス ベース hello の両方を使用して実装す るために、グレースフル リスタートをイネーブルにします。

RSVP グレースフル リスタートによって、ノンストップ フォワーディング サービスが維持される と同時に、障害状態の検出および回復を可能にするハイ アベイラビリティを確保するためにコン トロール プレーン メカニズムが提供されています。

#### 手順の概要

- **1. configure**
- **2. rsvp**
- **3. signalling graceful-restart**
- **4. signalling graceful-restart interface-based**
- **5.** 次のいずれかのコマンドを使用します。
	- **end**
	- **commit**

 **Cisco ASR 9000** シリーズ アグリゲーション サービス ルータ **MPLS** コンフィギュレーション ガイド

リリース **4.3.x**

### 手順の詳細

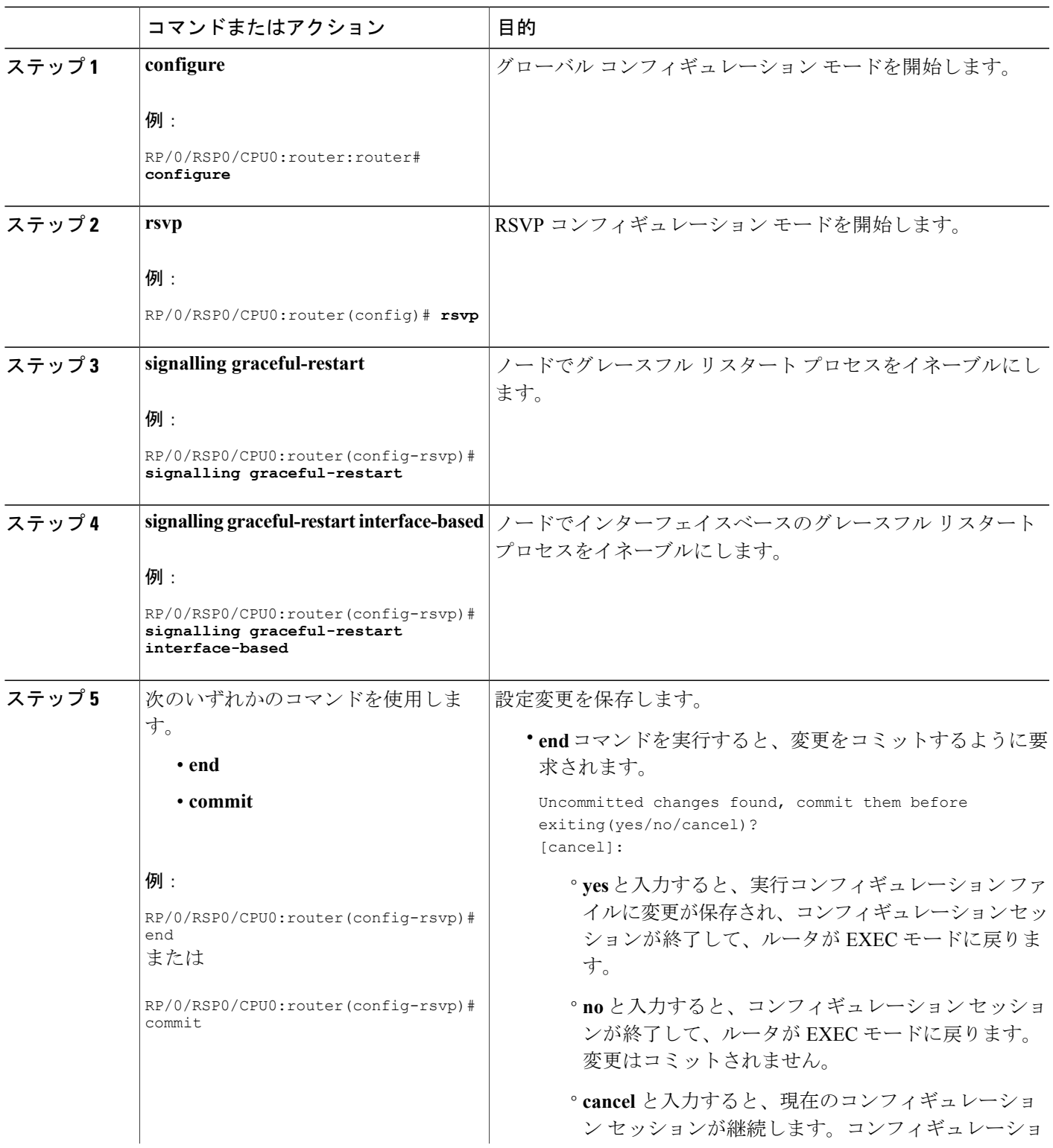

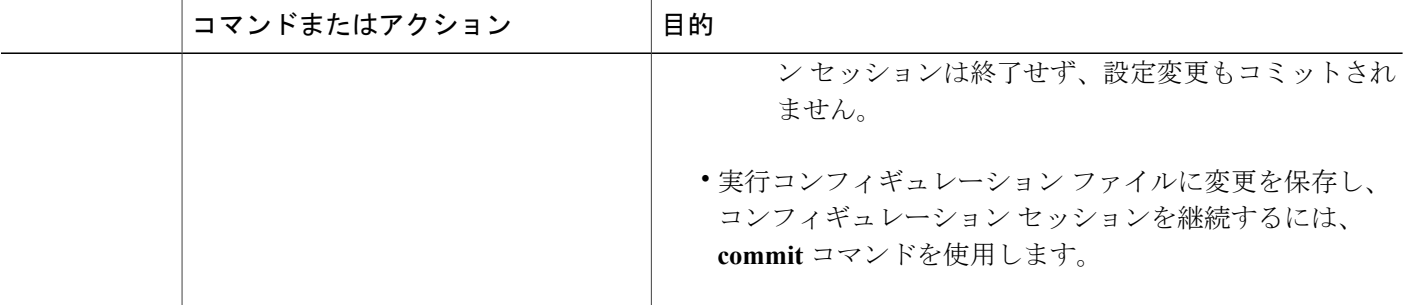

グレースフル [リスタート:標準およびインターフェイスベース](#page-3-0), (4 ページ) グレースフル [リスタートのイネーブル化:例](#page-46-0), (47 ページ) [インターフェイスベースのグレースフル](#page-47-0) リスタートのイネーブル化:例, (48 ページ)

# **ACL** ベース プレフィックス フィルタリングの設定

RSVP プレフィックス フィルタリングがどのように関連付けられるかを示す 2 つの手順が提供さ れます。

- プレフィックス [フィルタリング用の](#page-17-0) ACL 設定, (18 ページ)
- RSVP パケット [ドロップの設定](#page-19-0), (20 ページ)

## <span id="page-17-0"></span>プレフィックス フィルタリング用の **ACL** 設定

次のタスクを実行して、パケット フィルタリングに使用される送信元および宛先プレフィックス を識別する拡張アクセス リスト ACL を設定します。

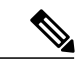

拡張 ACL は、拡張 ACL コンフィギュレーション コマンドを使用して個別に設定する必要が あります。 (注)

### 手順の概要

- **1. configure**
- **2. rsvp**
- **3. signalling prefix-filtering access-list**
- **4.** 次のいずれかのコマンドを使用します。
	- **end**
	- **commit**

### 手順の詳細

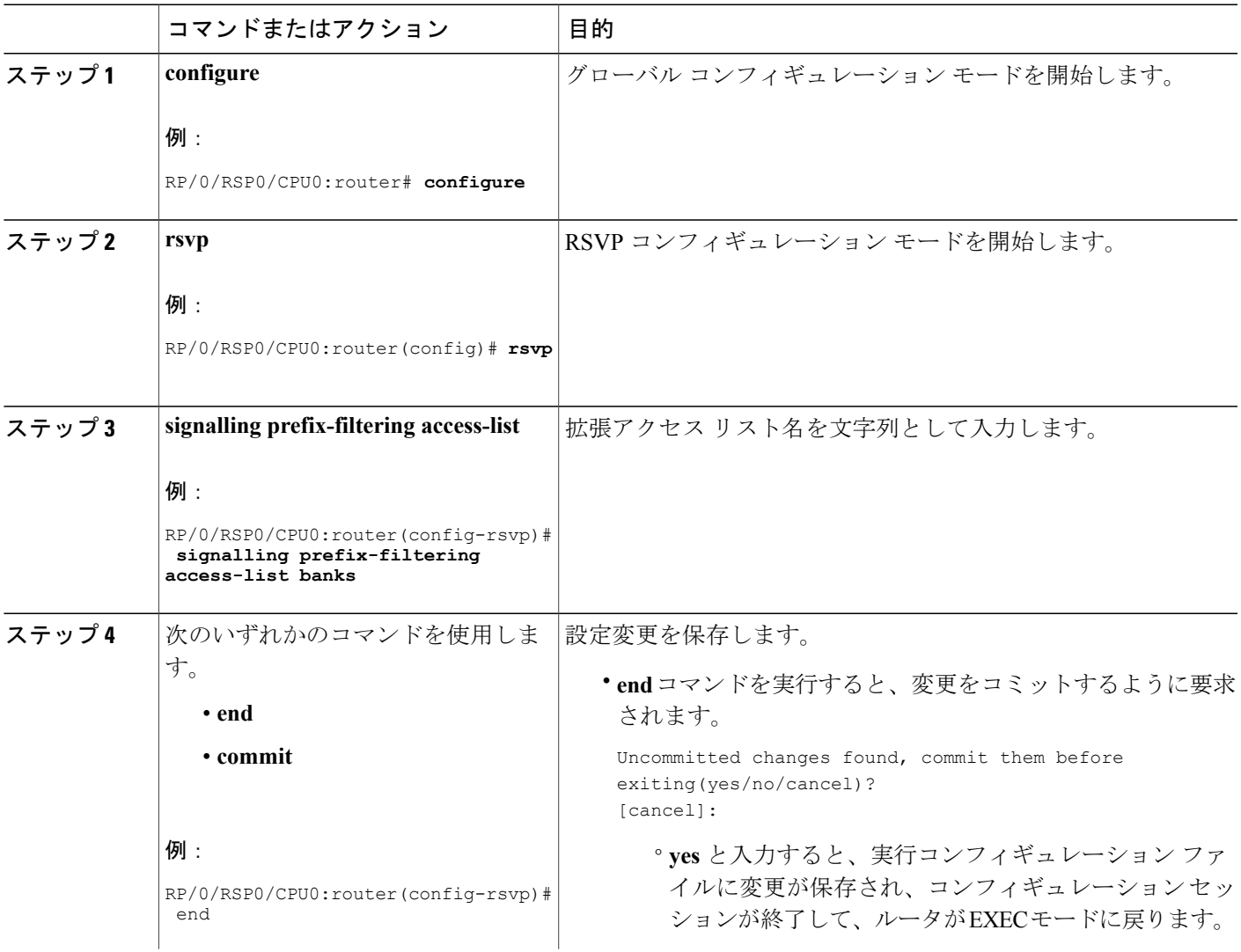

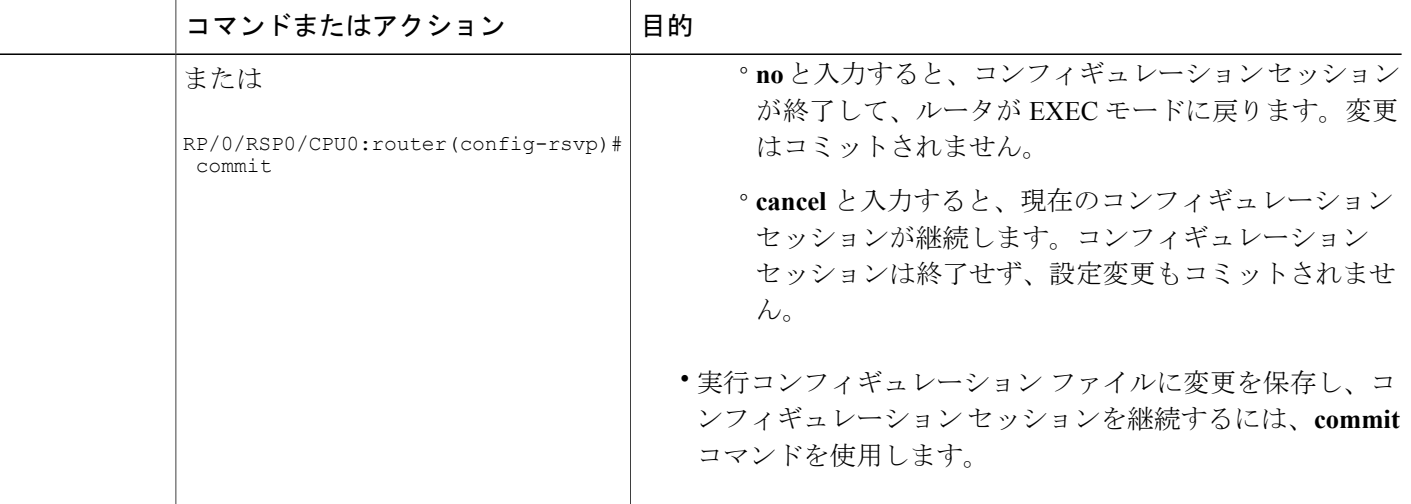

ACL ベース [プレフィックス](#page-5-0) フィルタリング, (6 ページ) ACL ベース プレフィックス [フィルタリングの設定:例](#page-47-1), (48 ページ)

## <span id="page-19-0"></span>**RSVP** パケット ドロップの設定

次のタスクを実行して、ACL 一致により暗黙的(デフォルト)拒否が返されたときに RA パケッ トをドロップするように RSVP を設定します。

デフォルトの動作は、ACL 一致により暗黙的(デフォルト)拒否が返されると、RA パケットで 通常の RSVP 処理を実行します。

### 手順の概要

- **1. configure**
- **2. rsvp**
- **3. signalling prefix-filtering default-deny-action**
- **4.** 次のいずれかのコマンドを使用します。
	- **end**
	- **commit**

リリース **4.3.x**

### 手順の詳細

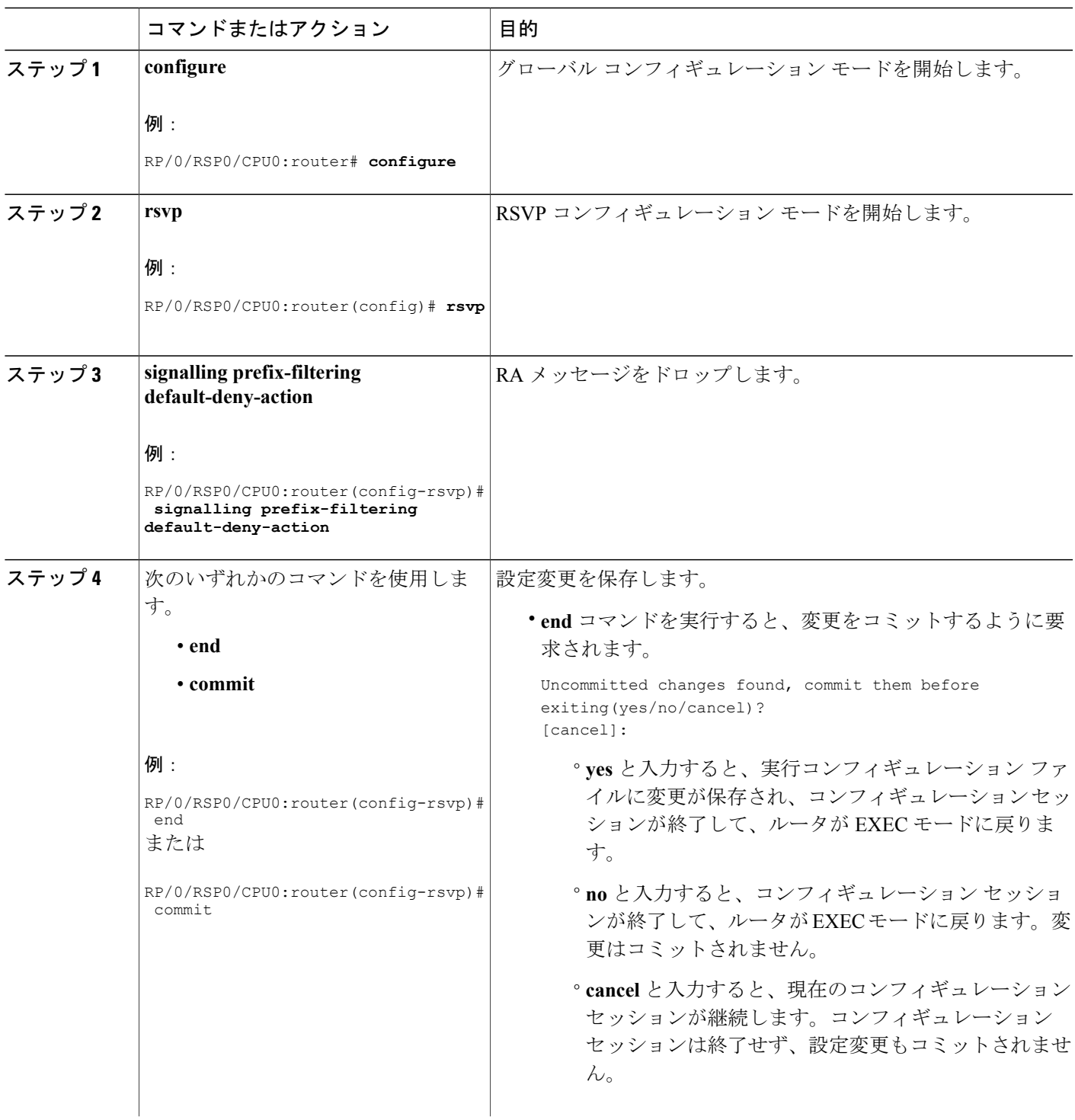

**Cisco ASR 9000** シリーズアグリゲーションサービスルータ **MPLS** コンフィギュレーションガイドリリー

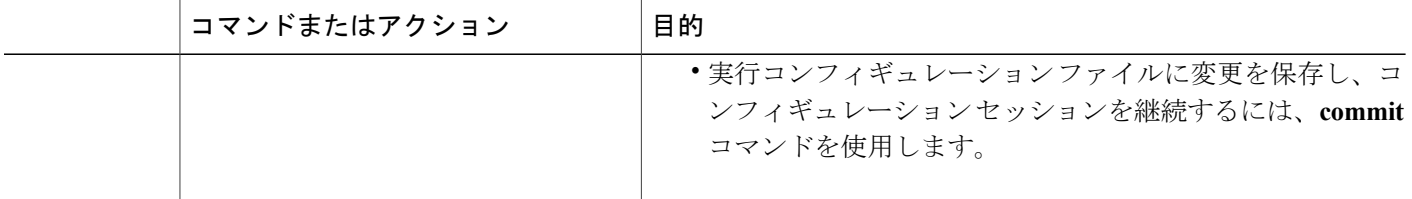

[MPLS-TE](#page-1-2) 用 RSVP の概要,  $(2 \le -\circ)$ RSVP [パケットの](#page-48-1) DSCP の設定:例, (49 ページ)

## <span id="page-21-0"></span>**RSVP** 設定の確認

次の図は、トポロジを示します。

### 図 **3**:トポロジの例

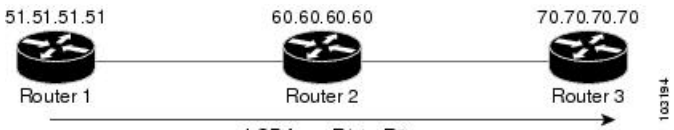

LSP from R1 to R3

次の手順を実行して、RSVP 設定を確認します。

### 手順の概要

- **1. show rsvp session**
- **2. show rsvp counters messages summary**
- **3. show rsvp counters events**
- **4. show rsvp interface** *type interface-path-id* [**detail**]
- **5. show rsvp graceful-restart**
- **6. show rsvp graceful-restart** [**neighbors** *ip-address* | **detail**]
- **7. show rsvp interface**
- **8. show rsvp neighbor**

#### 手順の詳細

ステップ **1 show rsvp session**

LSPのパスのすべてのルータが、セッションごとに少なくとも1つのパスステートブロック (PSB) およ び1つの予約ステートブロック (RSB)で設定されていることを確認します。

 **Cisco ASR 9000** シリーズ アグリゲーション サービス ルータ **MPLS** コンフィギュレーション ガイド

#### 例:

RP/0/RSP0/CPU0:router# **show rsvp session**

Type Destination Add DPort Proto/ExtTunID PSBs RSBs Reqs  $--- - - 1$ SP4 172.16.70.70 6 10.51.51.51 1 1 0

この例では、出力は、入力(ヘッド)ルータ 10.51.51.51 から出力(テール)ルータ 172.16.70.70 への LSP を示します。 トンネル ID (宛先ポートとも呼ばれます) は6 です。

#### 例:

アップであるはずのセッションに対してステートが見つからない場合、すべて正常かどうか、アプリケーション(MPLS-TE など) を確認します。セッションに PSB は 1 つあるが RSB はない場合、これは、パス メッセージにより出力 (テール) ルータに対 してそれが作成されていないか、または予約メッセージにより当該ルータ R1 に対してそれが作成されていないかのいずれかを示 しています。

ダウンストリーム ルータ R2 に移動して、セッション情報を表示します。

#### 例:

R2 に PSB がない場合は、パス メッセージによりルータに対してそれが作成されていないか、またはパス メッセージが (リソー ス不足などのため)拒否されているのかのいずれかです。R2 に PSB はあるが RSB はない場合は、次のダウンストリーム ルー タ R3 に移動して調べます。R2 に PSB と RSB がある場合は、予約によって R2 から R1 に対してはそれが作成されていな い、または予約が拒否されていることを意味します。

#### ステップ **2 show rsvp counters messages summary**

RSVP メッセージが転送および受信されるかどうかを確認します。

#### 例:

RP/0/RSP0/CPU0:router# **show rsvp counters messages summary**

All RSVP Interfaces Recv Xmit Recv Xmit Path 0 25 Resv 30 0 PathError 0 0 ResvError 0 1 PathTear 0 30 ResvTear 12 0 ResvConfirm 0 0 Ack 24 37 Bundle 0 Hello 0 5099 SRefresh 8974 9012 OutOfOrder 0 Retransmit 20 Rate Limited 0

#### ステップ **3 show rsvp counters events**

失効しているRSVPステートの数を確認します。RSVPはソフトステートメカニズムを使用するので、障 害によっては、ネイバーからのリフレッシュが欠落し RSVP ステートが失効します。

#### 例:

RP/0/RSP0/CPU0:router# **show rsvp counters events**

mgmtEthernet0/0/0/0 tunnel6 Expired Path states 0 Expired Path states 0 Expired Resv states 0 Expired Resv states 0 NACKs received 0<br>NACKs received 0 POSO/3/0/0 NACKs received 0 POS0/3/0/0 Path states 0 Expired Path states 0 Expired Resv states 0 Expired Resv states 0 NACKs received 0 NACKs received 0 POS0/3/0/2 POS0/3/0/3 Expired Path states 0 Expired Path states 0 Expired Resv states 0 Expired Resv states 1 NACKs received 0 NACKs

received 1

#### ステップ **4 show rsvp interface** *type interface-path-id* [**detail**]

リフレッシュ削減が特定のインターフェイスで機能しているか確認します。

#### 例:

RP/0/RSP0/CPU0:router# **show rsvp interface pos0/3/0/3 detail**

INTERFACE: POS0/3/0/3 (ifh=0x4000D00). BW (bits/sec): Max=1000M. MaxFlow=1000M. Allocated=1K (0%). MaxSub=0. Signalling: No DSCP marking. No rate limiting. States in: 1. Max missed msgs: 4. Expiry timer: Running (every 30s). Refresh interval: 45s. Normal Refresh timer: Not running. Summary refresh timer: Running. Refresh reduction local: Enabled. Summary Refresh: Enabled (4096 bytes max). Reliable summary refresh: Disabled. Ack hold: 400 ms, Ack max size: 4096 bytes. Retransmit: 900ms. Neighbor information: Neighbor-IP Nbor-MsgIds States-out Refresh-Reduction Expiry(min::sec) ---------- 64.64.64.65 1 1 Enabled 14::45

#### ステップ **5 show rsvp graceful-restart**

グレースフル リスタートがローカルでイネーブルにされているか確認します。

#### 例:

RP/0/RSP0/CPU0:router# **show rsvp graceful-restart**

Graceful restart: enabled Number of global neighbors: 1 Local MPLS router id: 10.51.51.51 Restart time: 60 seconds Recovery time: 0 seconds Recovery timer: Not running Hello interval: 5000 milliseconds Maximum Hello miss-count: 3

#### ステップ **6 show rsvp graceful-restart** [**neighbors** *ip-address* | **detail**]

グレースフルリスタートがネイバーでイネーブルにされているか確認します。次に、ネイバー192.168.60.60 が hello メッセージに応答しない例を示します。

#### 例:

RP/0/RSP0/CPU0:router# **show rsvp graceful-restart neighbors 192.168.60.60**

Neighbor App State Recovery Reason Since LostCnt --------------------- -------- 192.168.60.60 MPLS INIT DONE N/A 12/06/2003 19:01:49 0 RP/0/RSP0/CPU0:router# **show rsvp graceful-restart neighbors detail**

Neighbor: 192.168.60.60 Source: 10.51.51.51 (MPLS) Hello instance for application MPLS Hello State: INIT (for 3d23h) Number of times communications with neighbor lost: 0 Reason: N/A Recovery State: DONE Number of Interface neighbors: 1 address: 10.64.64.65 Restart time: 0 seconds Recovery time: 0 seconds Restart timer: Not running Recovery timer: Not running Hello interval: 5000 milliseconds Maximum allowed missed Hello messages: 3

#### ステップ **7 show rsvp interface**

使用できる RSVP 帯域幅を確認します。

 **Cisco ASR 9000** シリーズ アグリゲーション サービス ルータ **MPLS** コンフィギュレーション ガイド リリース **4.3.x**

#### 例:

RP/0/RSP0/CPU0:router# **show rsvp interface**

Interface MaxBW MaxFlow Allocated MaxSub ----------- -------- Et0/0/0/0 0 0 0 ( 0%) 0 PO0/3/0/0 1000M 1000M 0 ( 0%) 0 PO0/3/0/1 1000M 1000M 0 ( 0%) 0 PO0/3/0/2 1000M 1000M 0 ( 0%) 0 PO0/3/0/3 1000M 1000M 1K ( 0%) 0

#### ステップ **8 show rsvp neighbor**

RSVP ネイバーを確認します。

#### 例:

```
RP/0/RSP0/CPU0:router# show rsvp neighbor detail
Global Neighbor: 40.40.40.40 Interface Neighbor: 1.1.1.1
     Interface: POS0/0/0/0 Refresh Reduction: "Enabled" or "Disabled". Remote
      epoch: 0xXXXXXXXX Out of order messages: 0 Retransmitted messages: 0
      Interface Neighbor: 2.2.2.2 Interface: POS0/1/0/0 Refresh Reduction:
      "Enabled" or "Disabled". Remote epoch: 0xXXXXXXXX Out of order messages: 0
     Retransmitted messages: 0
```
#### 関連トピック

[MPLS-TE](#page-1-2) 用 RSVP の概要, (2ページ)

## <span id="page-24-0"></span>**RSVP** トラップの有効化

RSVP MIB トラップ以外、MIB をアクティブにするために必要な作業はありません。 この MIB 機 能は、RSVPが有効になると自動的にイネーブルになりますが、RSVPトラップはイネーブルにす る必要があります。

次のタスクを実行して、すべての RSVP MIB トラップ、NewFlow トラップおよび LostFlow トラッ プをイネーブルにします。

#### 手順の概要

- **1. configure**
- **2. snmp-server traps rsvp lost-flow**
- **3. snmp-server traps rsvp new-flow**
- **4. snmp-server traps rsvp all**
- **5.** 次のいずれかのコマンドを使用します。
	- **end**
	- **commit**

### 手順の詳細

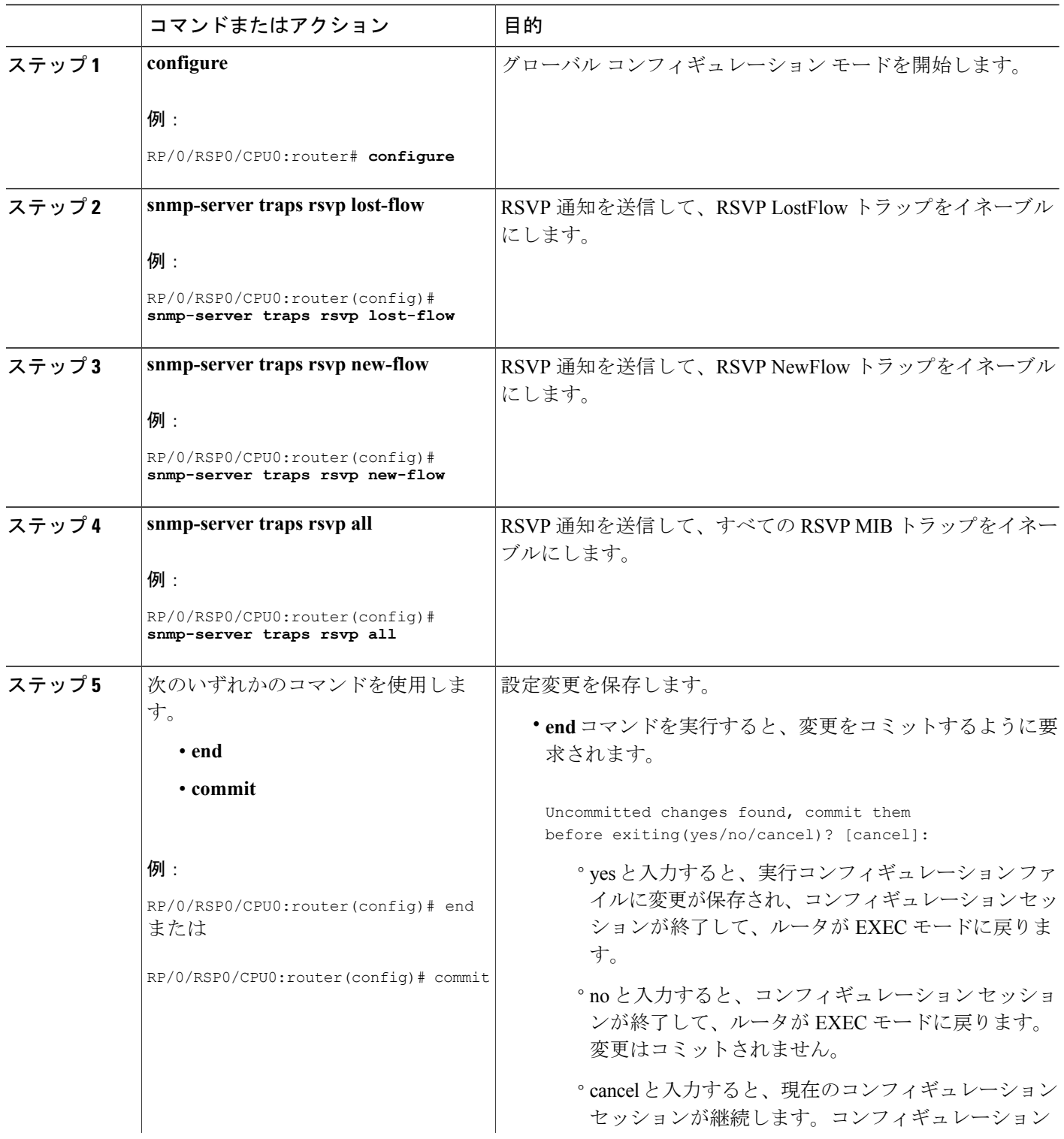

 **Cisco ASR 9000** シリーズ アグリゲーション サービス ルータ **MPLS** コンフィギュレーション ガイド

リリース **4.3.x**

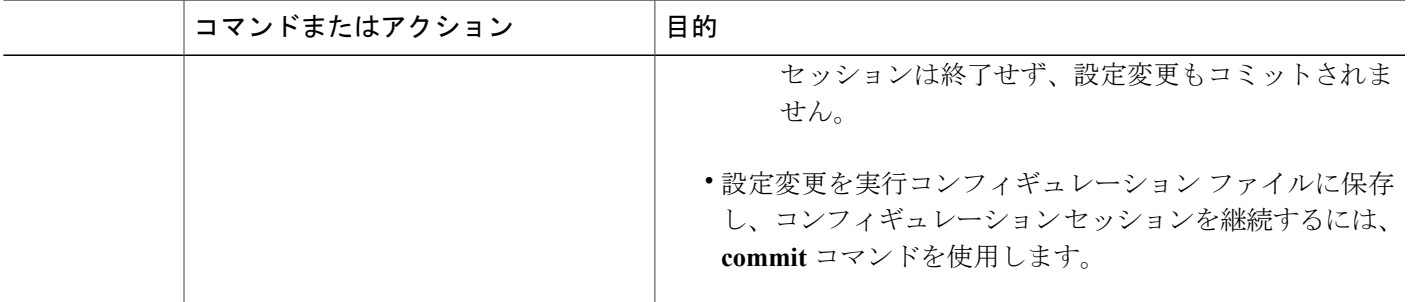

[RSVP](#page-6-1) MIB,  $(7 \sim -\check{\nu})$ RSVP [トラップのイネーブル化:例](#page-48-2), (49 ページ)

# <span id="page-26-0"></span>**RSVP** 認証の実装方法

RSVP 認証モードには、グローバル、インターフェイスおよびネイバーの 3 種類があります。 次 のトピックでは、各モードで RSVP 認証を実装する方法について説明します。

## <span id="page-26-1"></span>グローバル コンフィギュレーション モード **RSVP** 認証の設定

ここでは、グローバル コンフィギュレーション モードで RSVP 認証を設定する手順について説明 します。

## グローバル コンフィギュレーション モードでキーチェーンを使用した **RSVP** 認証の イネーブル化

次のタスクを実行して、グローバルコンフィギュレーションモードでキーチェーンを指定するこ とによる暗号認証の RSVP 認証をイネーブルにします。

(注)

このタスクを完了する前に、キーチェーンを設定する必要があります

(『*Cisco ASR 9000 Series Aggregation Services Router System Security Configuration Guide* 』を参 照)。

### 手順の概要

- **1. configure**
- **2. rsvp authentication**
- **3. key-source key-chain** *key-chain-name*
- **4.** 次のいずれかのコマンドを使用します。
	- **end**
	- **commit**

### 手順の詳細

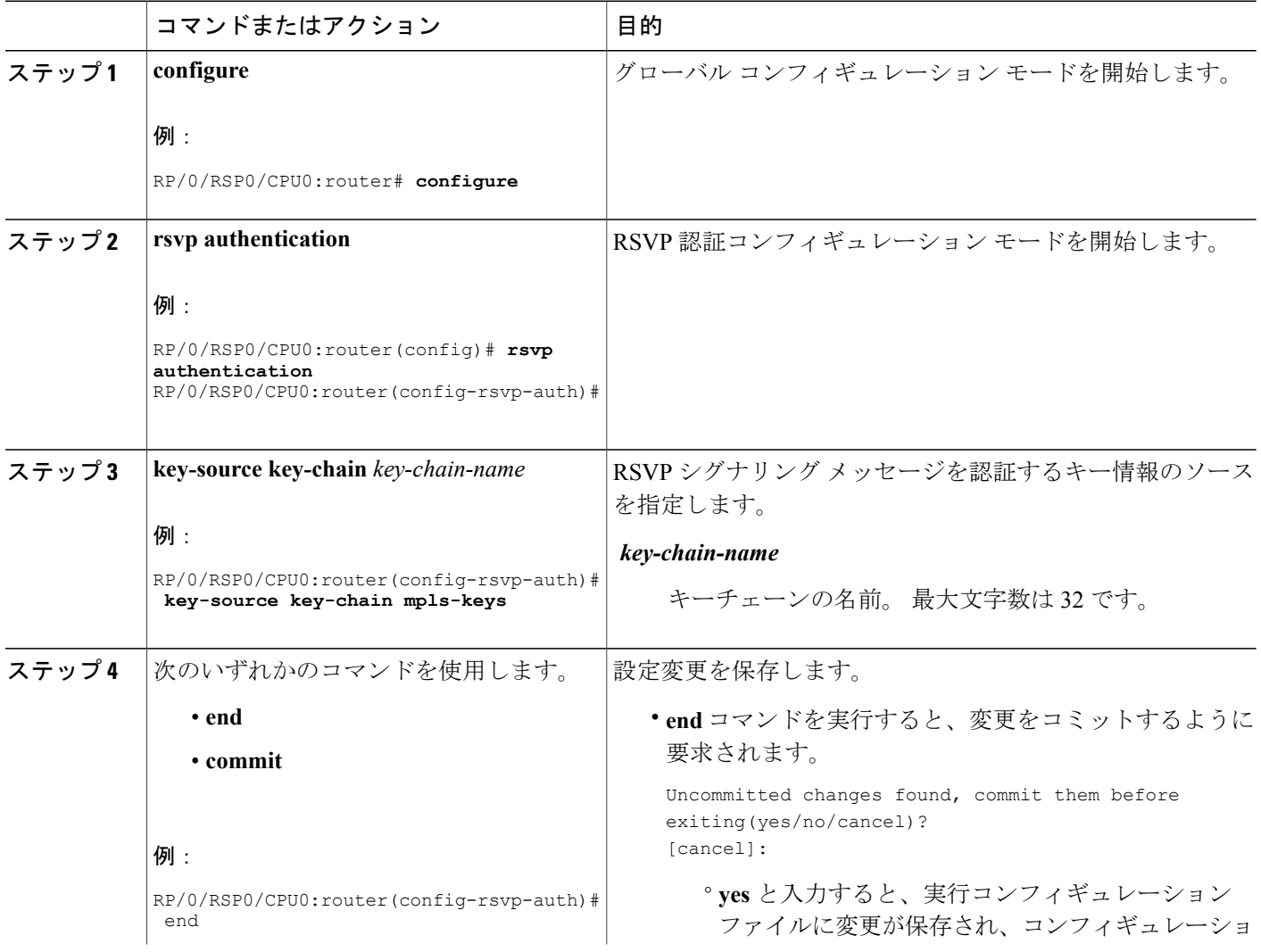

リリース **4.3.x**

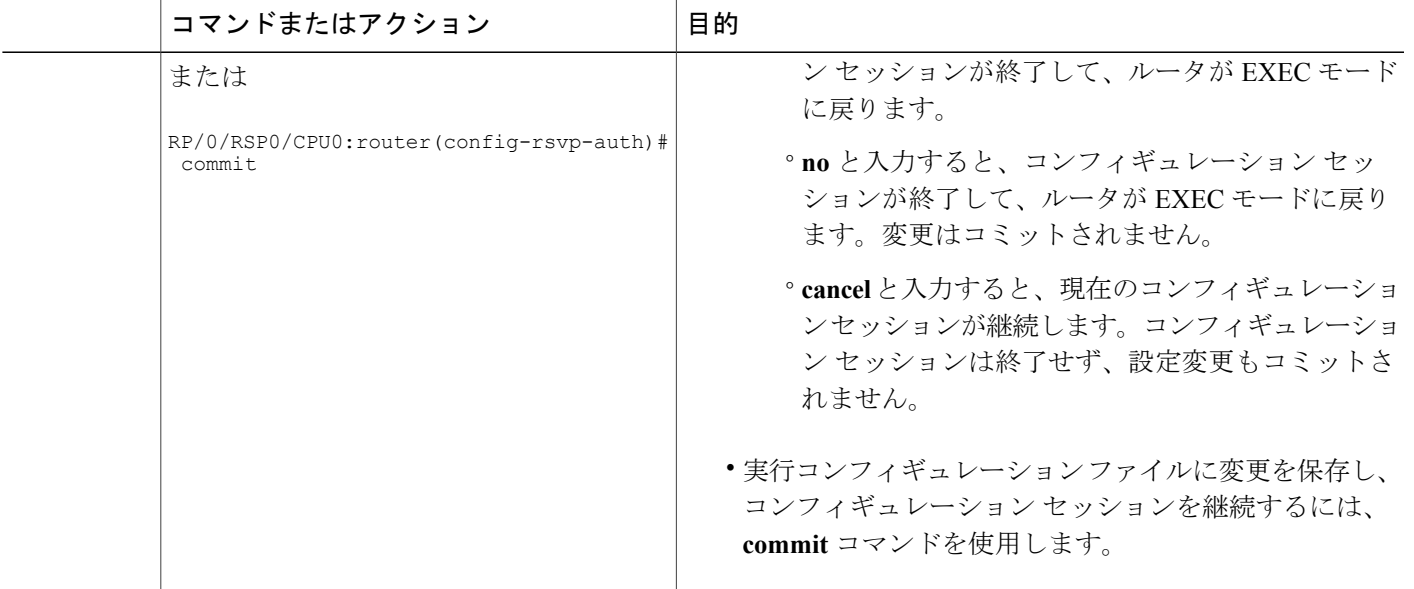

[Key-source](#page-11-0) Key-chain,  $(12 \leq \leq \leq)$ RSVP 認証グローバル [コンフィギュレーション](#page-49-0) モード:例, (50 ページ)

## <span id="page-28-0"></span>グローバル コンフィギュレーション モードでの **RSVP** 認証のライフタイムの設定

次のタスクを実行して、グローバル コンフィギュレーション モードの RSVP 認証のライフタイム 値を設定します。

#### 手順の概要

- **1. configure**
- **2. rsvp authentication**
- **3. life-time** *seconds*
- **4.** 次のいずれかのコマンドを使用します。
	- **end**
	- **commit**

### 手順の詳細

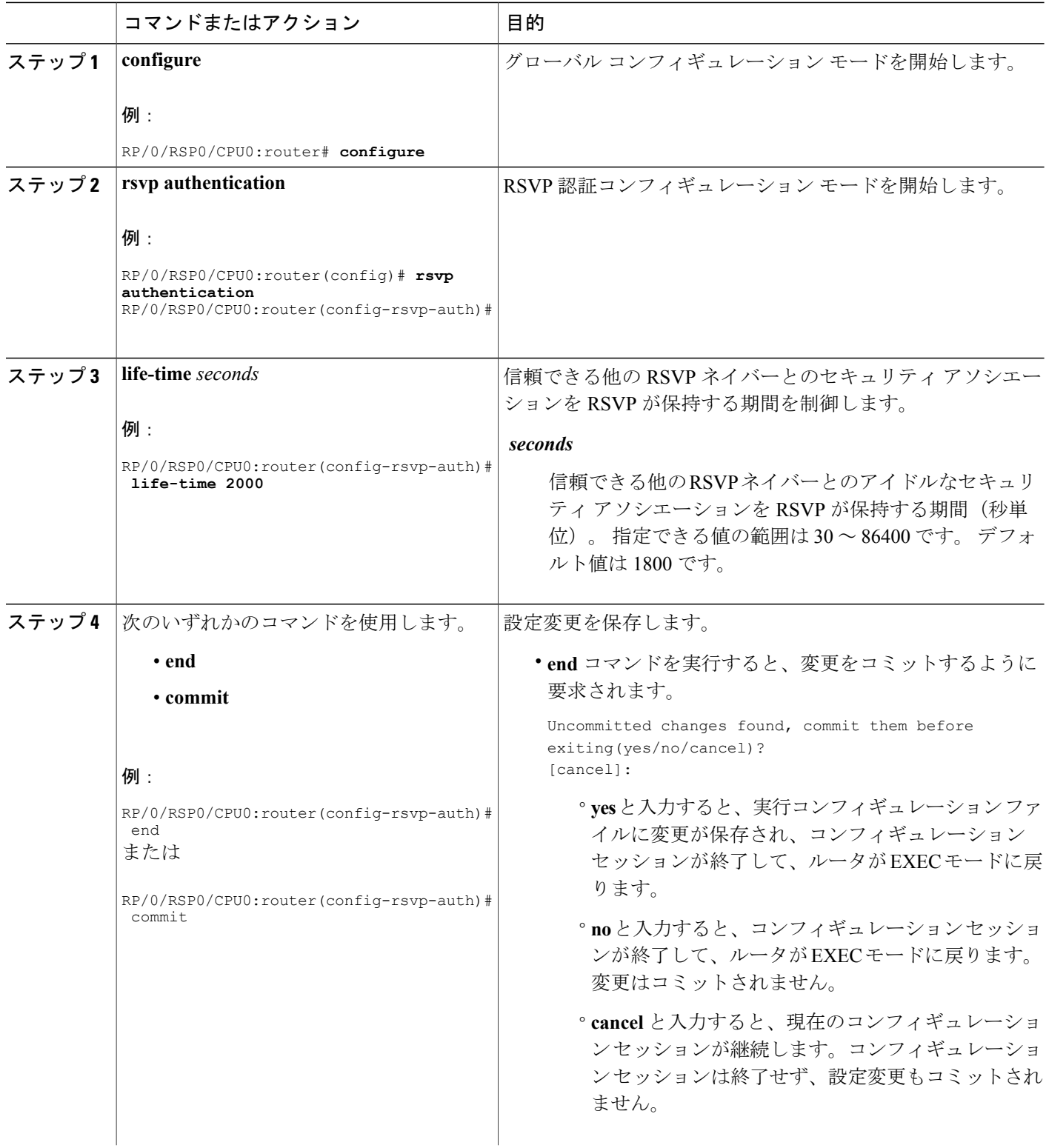

 **Cisco ASR 9000** シリーズ アグリゲーション サービス ルータ **MPLS** コンフィギュレーション ガイド

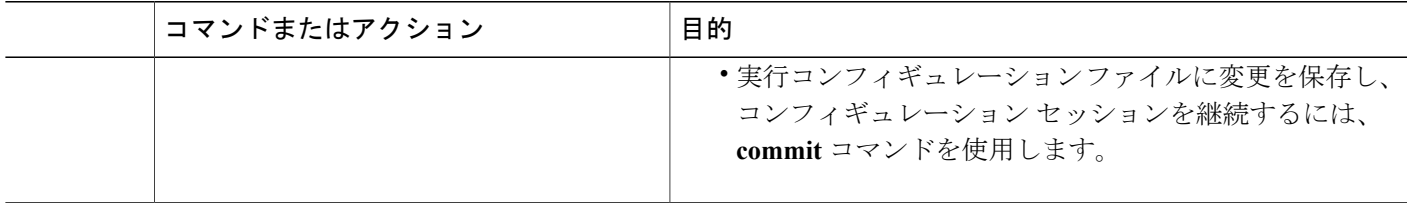

[グローバル、インターフェイス、およびネイバー認証モード](#page-8-0), (9 ページ) RSVP 認証グローバル [コンフィギュレーション](#page-49-0) モード:例, (50ページ)

## <span id="page-30-0"></span>グローバル コンフィギュレーション モードでの **RSVP** 認証のウィンドウ サイズの設 定

グローバル コンフィギュレーション モードの RSVP 認証のウィンドウ サイズを設定するには、 次の作業を実行します。

### 手順の概要

- **1. configure**
- **2. rsvp authentication**
- **3. window-size** *N*
- **4.** 次のいずれかのコマンドを使用します。
	- **end**
	- **commit**

#### 手順の詳細

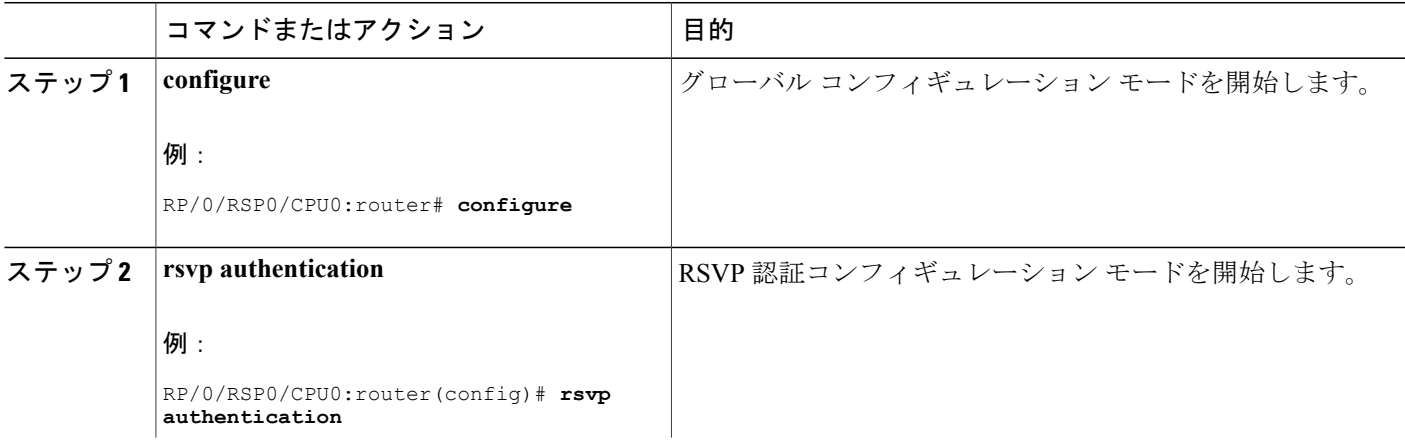

**Cisco ASR 9000** シリーズアグリゲーションサービスルータ **MPLS** コンフィギュレーションガイドリリー

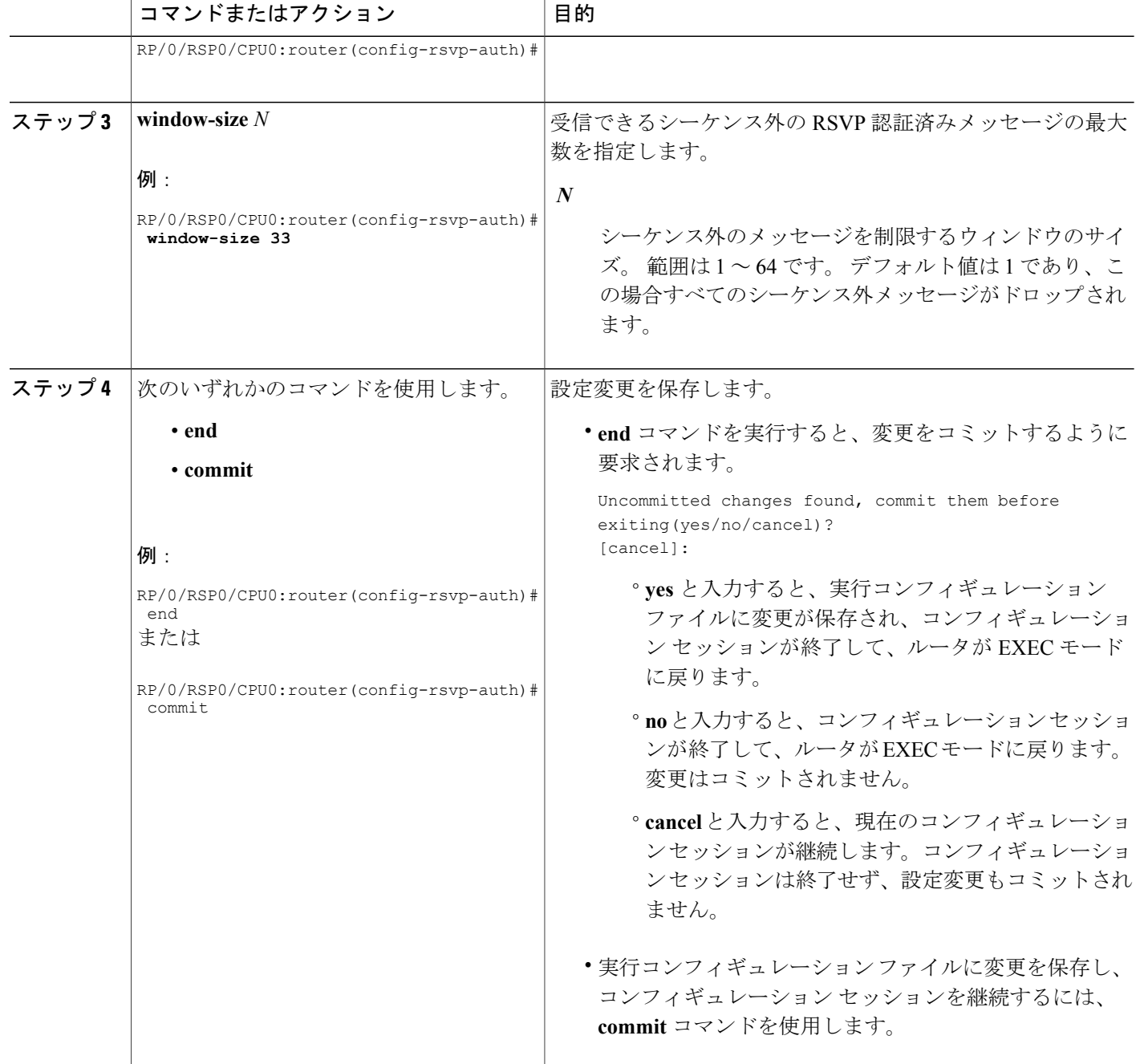

ウィンドウ [サイズおよびシーケンス外のメッセージに関するガイドライン](#page-11-1), (12 ページ) [すべてのモードを使用した](#page-50-0) RSVP 認証:例, (51 ページ) [インターフェイスの](#page-49-1) RSVP 認証:例, (50 ページ)

## **RSVP** 認証用インターフェイスの設定

次のタスクでは、RSVP 認証のインターフェイスを設定する方法について説明します。

## <span id="page-32-0"></span>インターフェイス モードでの **RSVP** 認証キーチェーンの指定

次のタスクを実行して、インターフェイス モードで RSVP 認証キーチェーンを指定します。 最初にキーチェーンを指定する必要があります(『*Cisco ASR 9000 Series Aggregation Services Router System Security Configuration Guide* 』を参照)。

#### 手順の概要

- **1. configure**
- **2. rsvp interface** *type interface-path-id*
- **3. authentication**
- **4. key-source key-chain** *key-chain-name*
- **5.** 次のいずれかのコマンドを使用します。
	- **end**
	- **commit**

### 手順の詳細

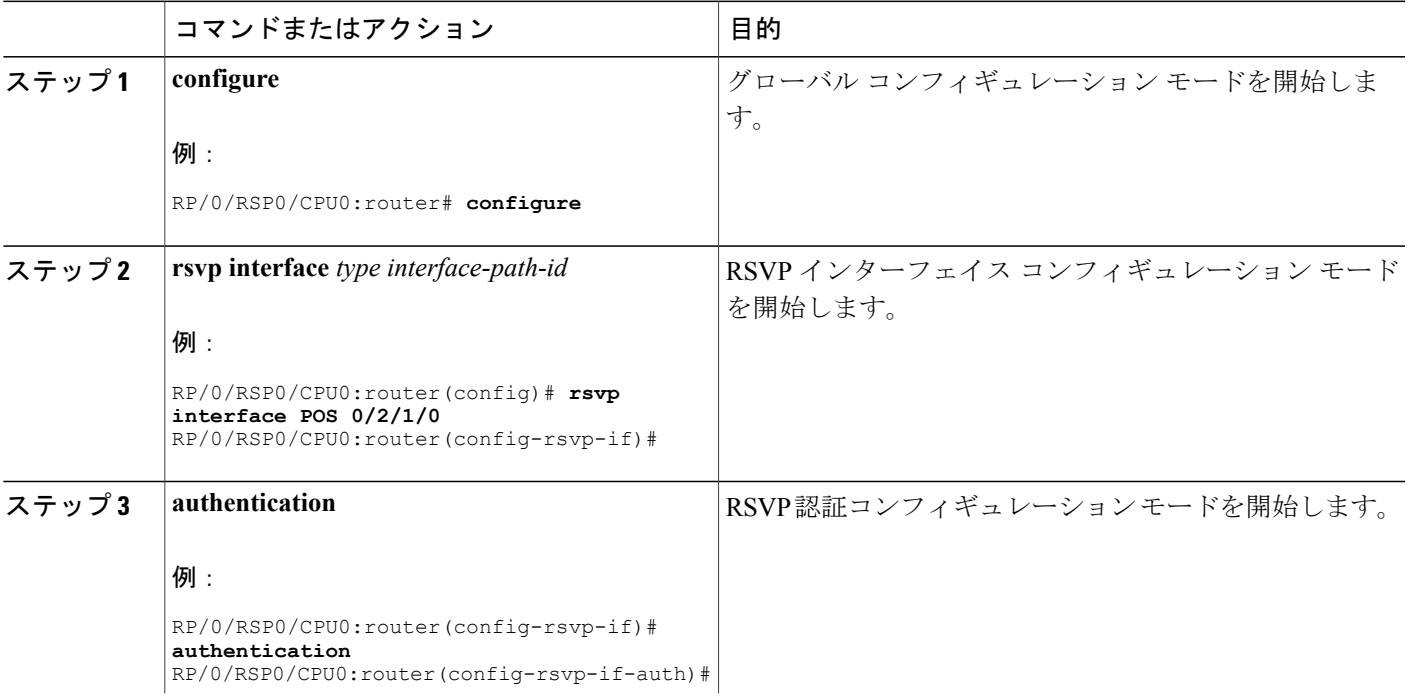

**Cisco ASR 9000** シリーズアグリゲーションサービスルータ **MPLS** コンフィギュレーションガイドリリー

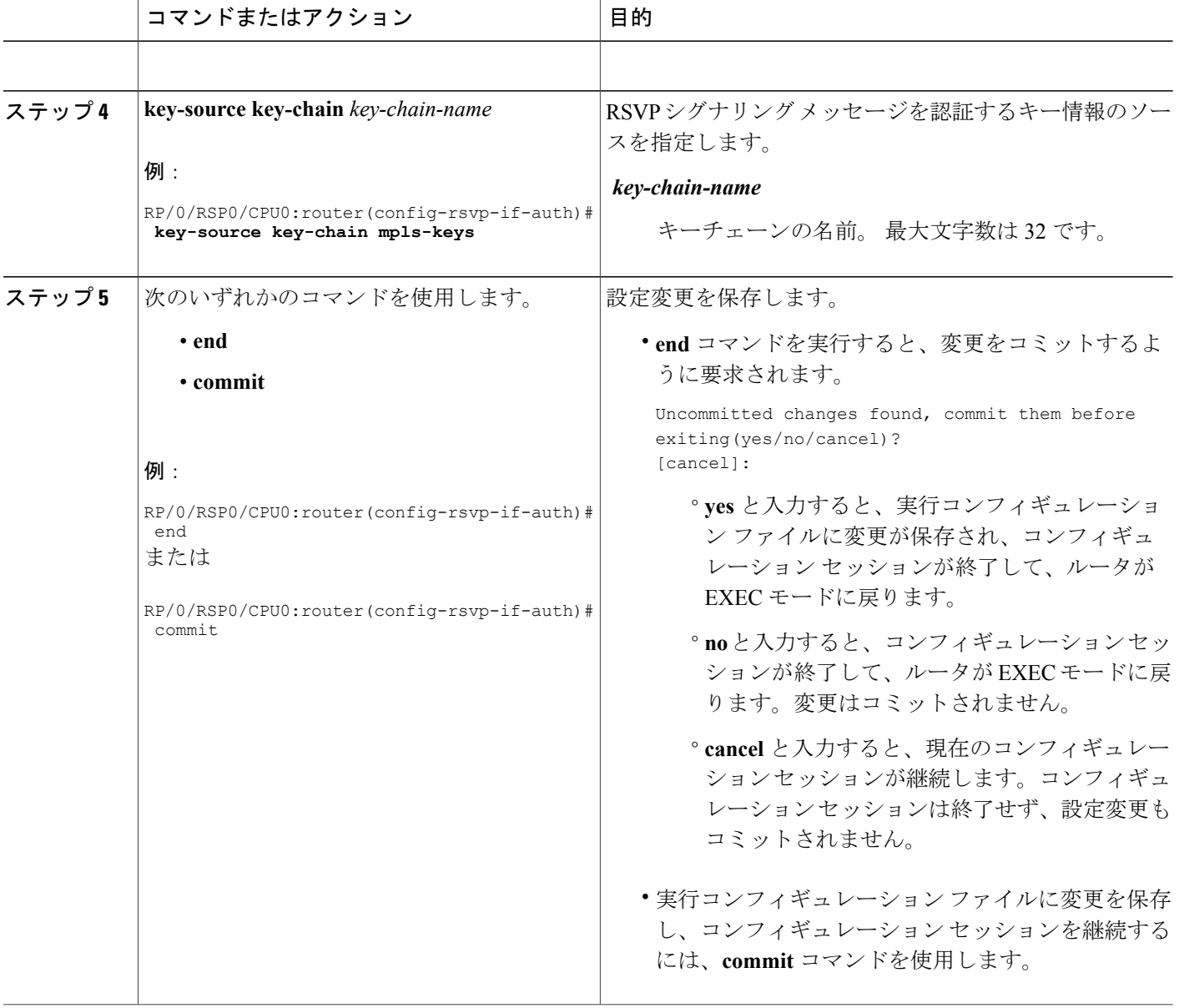

[グローバル、インターフェイス、およびネイバー認証モード](#page-8-0), (9 ページ) [すべてのモードを使用した](#page-50-0) RSVP 認証:例, (51 ページ)

## <span id="page-34-0"></span>**RSVP** 認証用インターフェイスのライフタイムの設定

次のタスクを実行して、インターフェイスのセキュリティ アソシエーションのライフタイムを設 定します。

#### 手順の概要

- **1. configure**
- **2. rsvp interface** *type interface-path-id*
- **3. authentication**
- **4. life-time** *seconds*
- **5.** 次のいずれかのコマンドを使用します。
	- **end**
	- **commit**

#### 手順の詳細

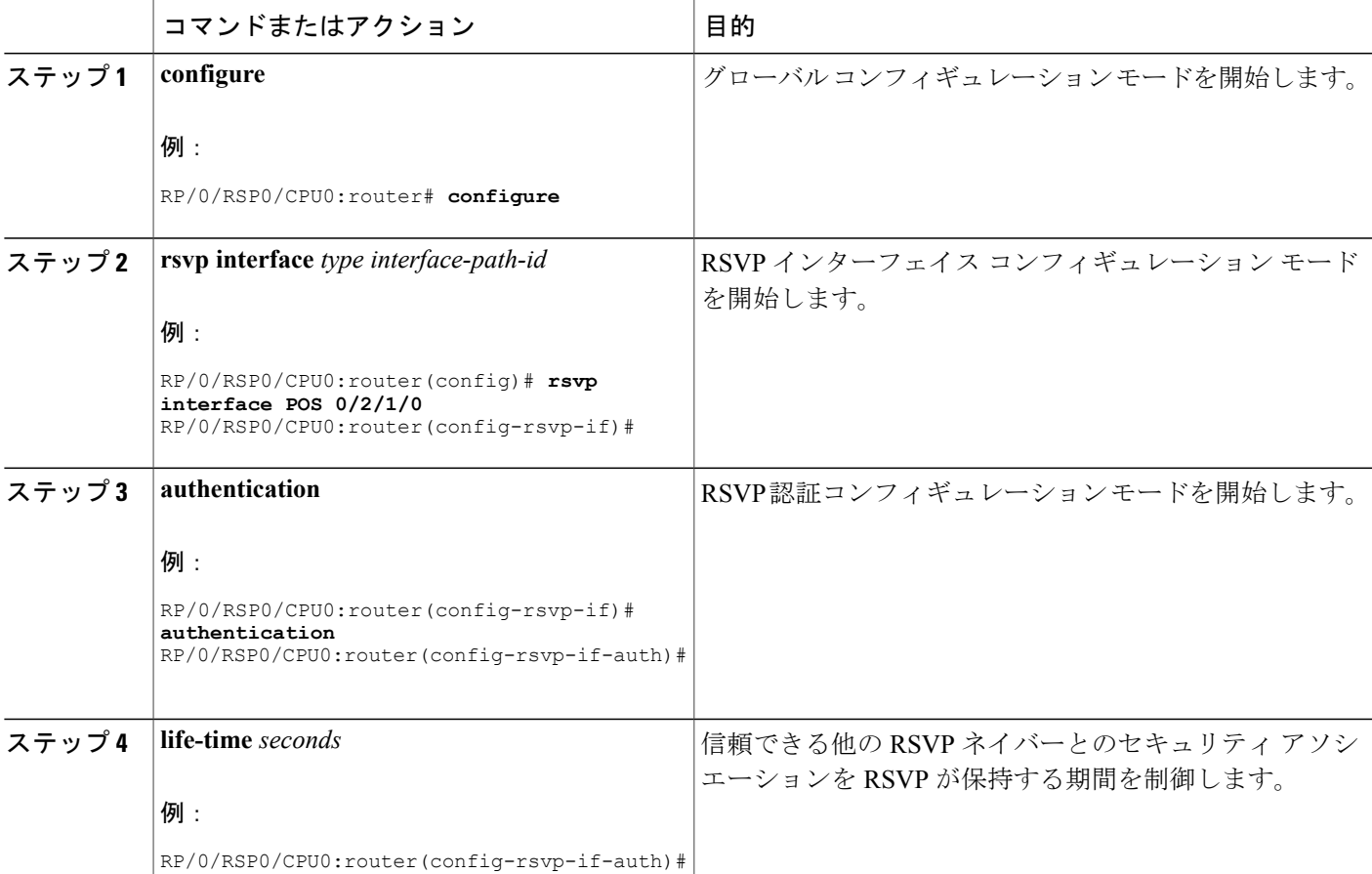

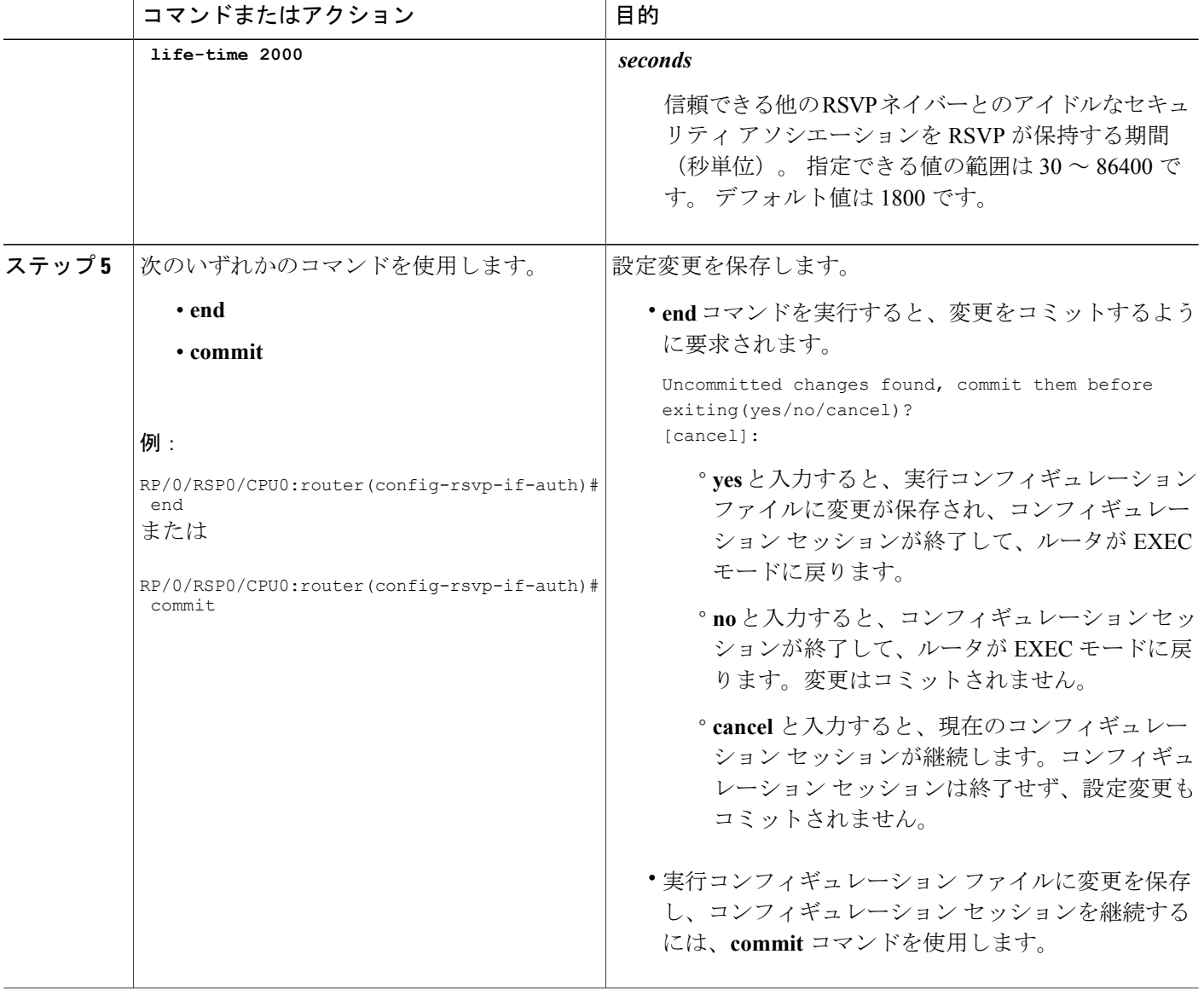

RSVP [認証設計](#page-7-0), (8 ページ) [すべてのモードを使用した](#page-50-0) RSVP 認証:例, (51 ページ)

## <span id="page-35-0"></span>**RSVP** 認証用インターフェイスのウィンドウ サイズの設定

次のタスクを実行して、RSVP 認証のインターフェイスのウィンドウ サイズを設定して、受信し たシーケンス番号の有効性をチェックします。

 **Cisco ASR 9000** シリーズ アグリゲーション サービス ルータ **MPLS** コンフィギュレーション ガイド リリース **4.3.x**

### 手順の概要

- **1. configure**
- **2. rsvp interface** *type interface-path-d*
- **3. authentication**
- **4. window-size** *N*
- **5.** 次のいずれかのコマンドを使用します。
	- **end**
	- **commit**

### 手順の詳細

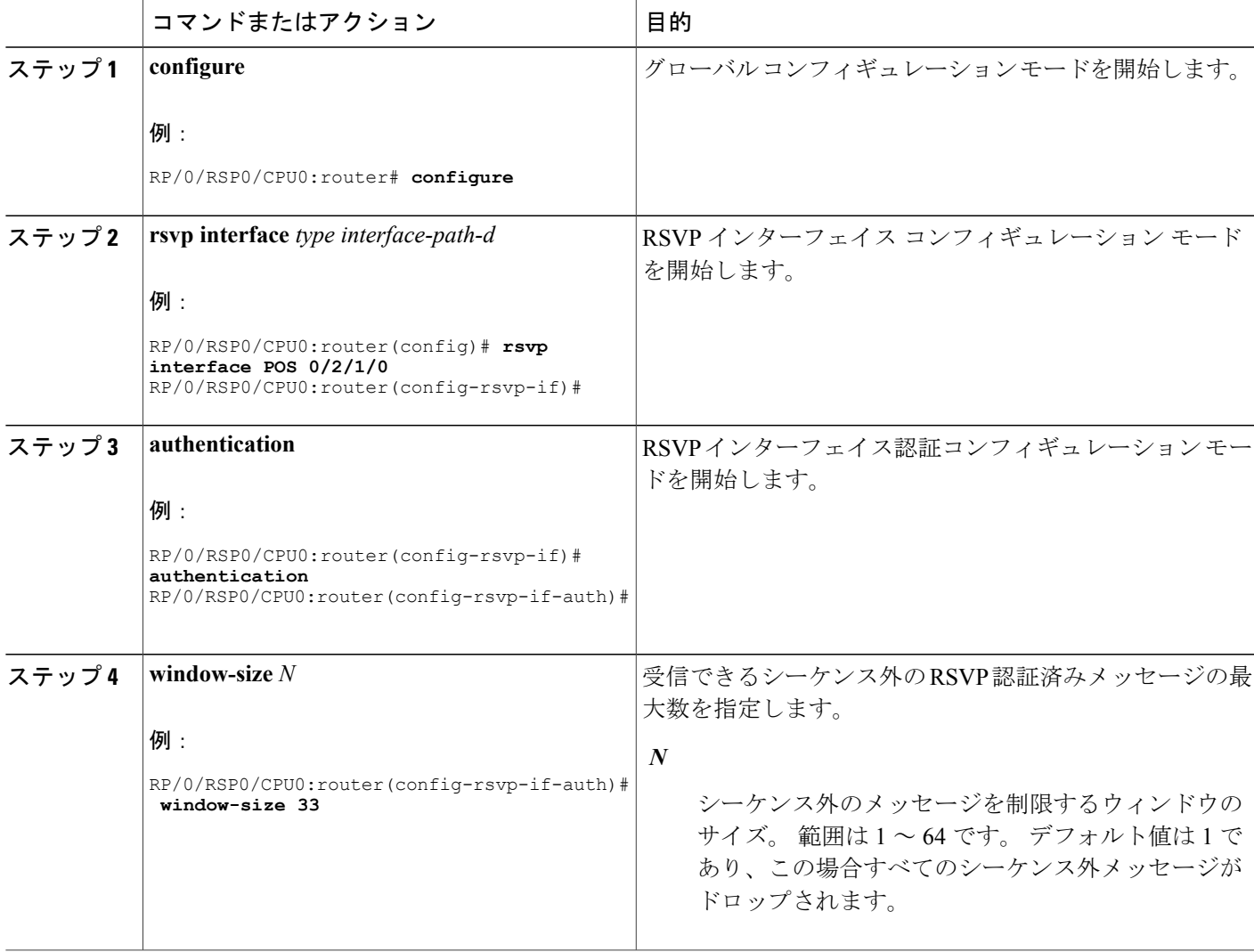

#### **Cisco ASR 9000** シリーズアグリゲーションサービスルータ **MPLS** コンフィギュレーションガイドリリー

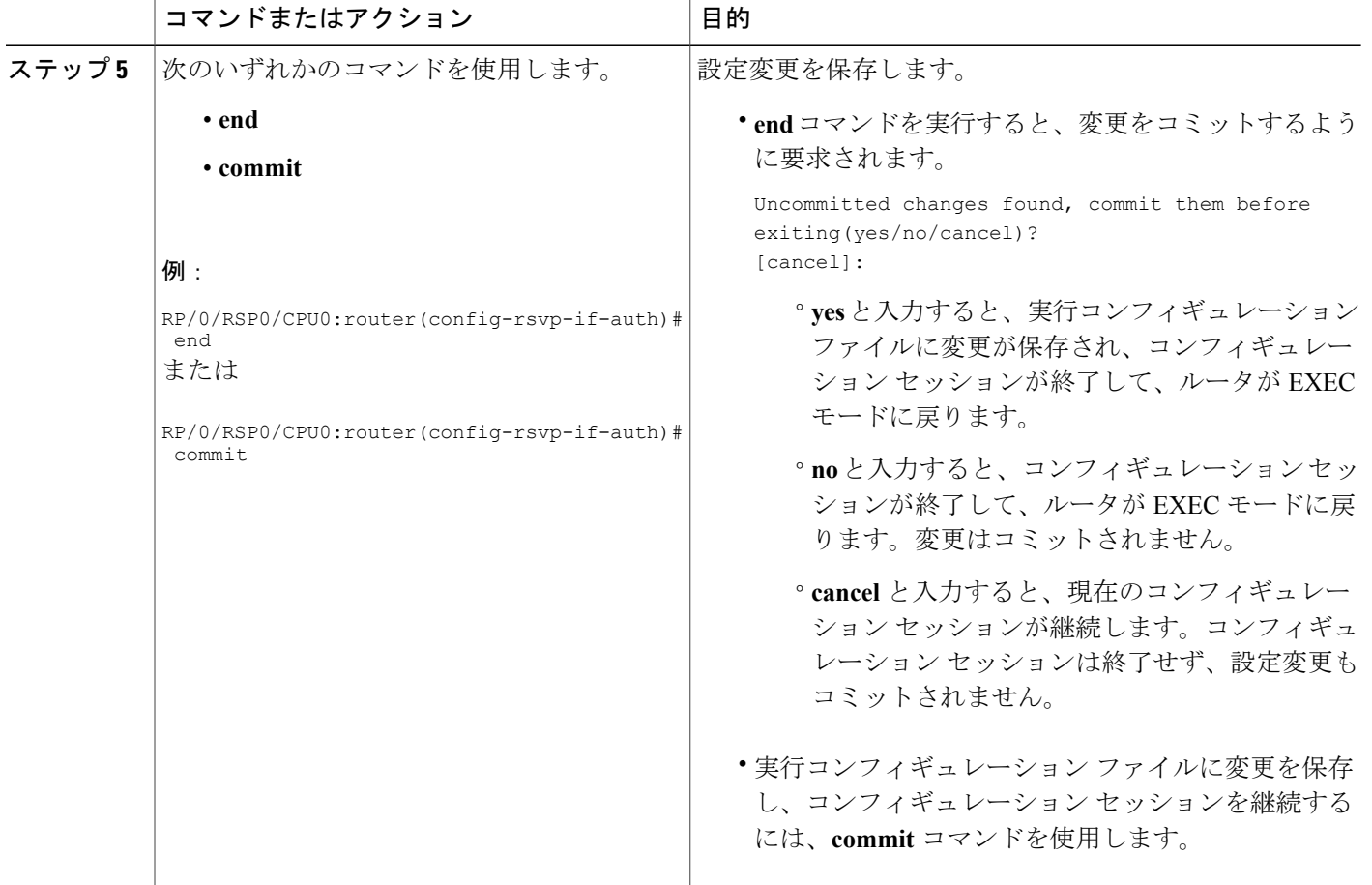

ウィンドウ [サイズおよびシーケンス外のメッセージに関するガイドライン](#page-11-1), (12 ページ) [すべてのモードを使用した](#page-50-0) RSVP 認証:例, (51 ページ) [インターフェイスの](#page-49-1) RSVP 認証:例, (50 ページ)

# **RSVP** ネイバー認証の設定

次のタスクでは、RSVP ネイバー認証を設定する方法について説明します。

- RSVP [ネイバー認証用キーチェーンの指定](#page-38-0), (39 ページ)
- RSVP [ネイバー認証のライフタイムの設定](#page-39-0), (40 ページ)
- RSVP [ネイバー認証用ウィンドウ](#page-41-0) サイズの設定, (42 ページ)

 **Cisco ASR 9000** シリーズ アグリゲーション サービス ルータ **MPLS** コンフィギュレーション ガイド

## <span id="page-38-0"></span>**RSVP** ネイバー認証用キーチェーンの指定

次のタスクを実行して、キーチェーン RSVP ネイバー認証を指定します。

最初にキーチェーンを指定する必要があります(『*Cisco ASR 9000 Series Aggregation Services Router System Security Configuration Guide* 』を参照)。

### 手順の概要

- **1. configure**
- **2. rsvp neighbor** *IP-address* **authentication**
- **3. key-source key-chain** *key-chain-name*
- **4.** 次のいずれかのコマンドを使用します。
	- **end**
	- **commit**

#### 手順の詳細

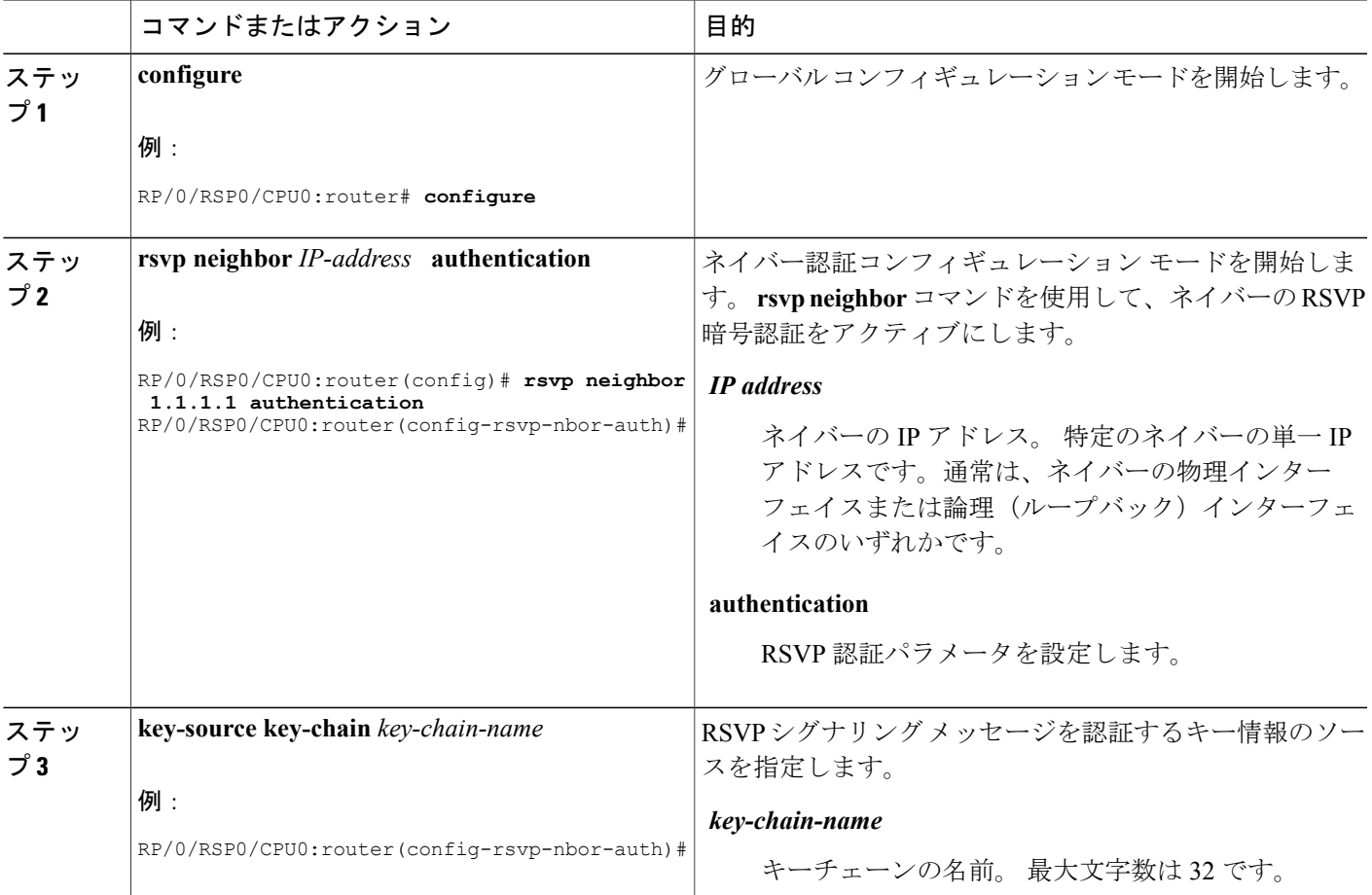

**Cisco ASR 9000** シリーズアグリゲーションサービスルータ **MPLS** コンフィギュレーションガイドリリー

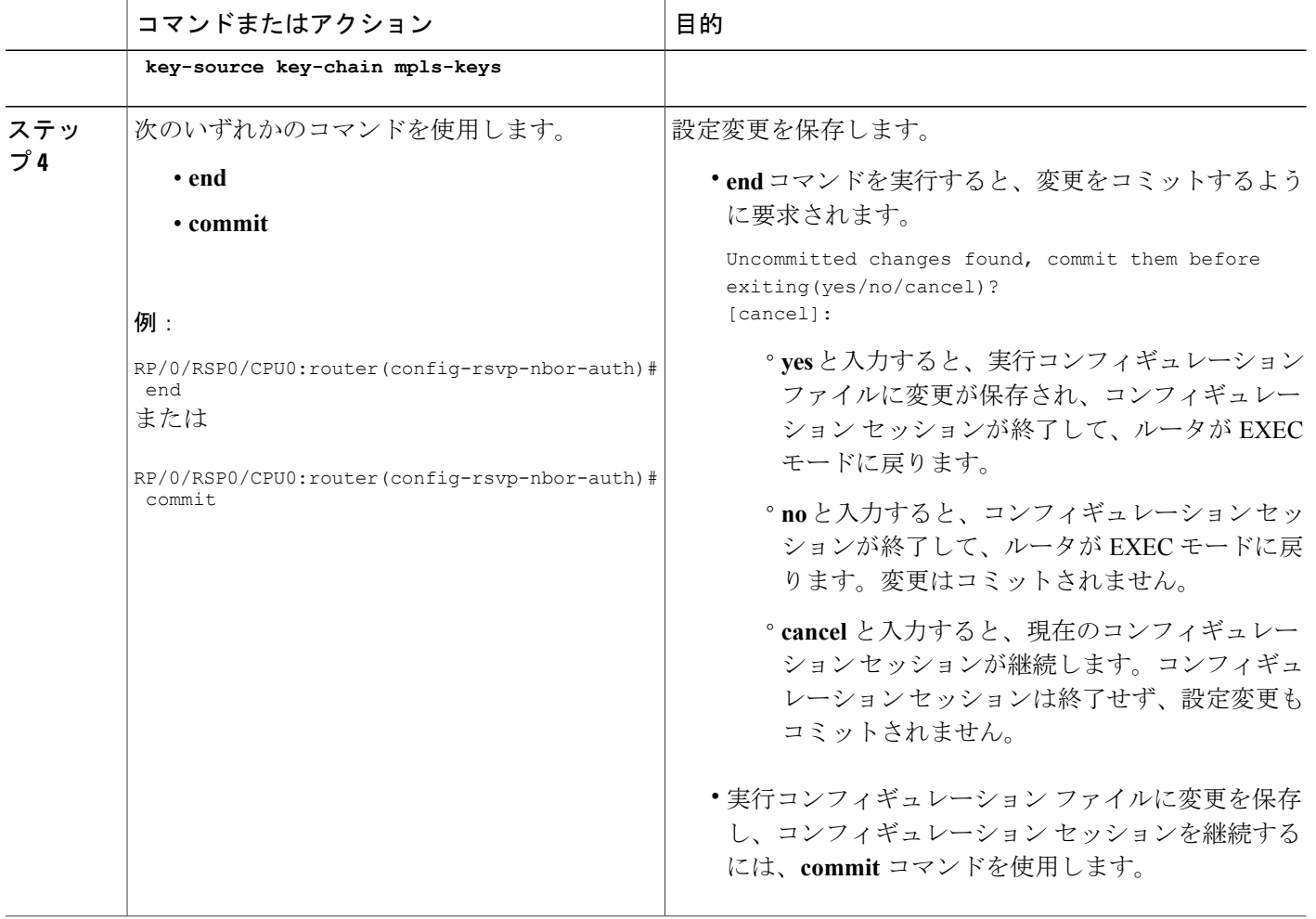

[Key-source](#page-11-0) Key-chain,  $(12 \& \rightarrow \&)$ セキュリティ [アソシエーション](#page-9-0), (10 ページ) RSVP [ネイバー認証:例](#page-50-1), (51 ページ)

## <span id="page-39-0"></span>**RSVP** ネイバー認証のライフタイムの設定

次のタスクを実行して、RSVP ネイバー認証モードのセキュリティ アソシエーションのライフタ イムを設定します。

### 手順の概要

- **1. configure**
- **2. rsvp neighbor** *IP-address* **authentication**
- **3. life-time** *seconds*
- **4.** 次のいずれかのコマンドを使用します。
	- **end**
	- **commit**

### 手順の詳細

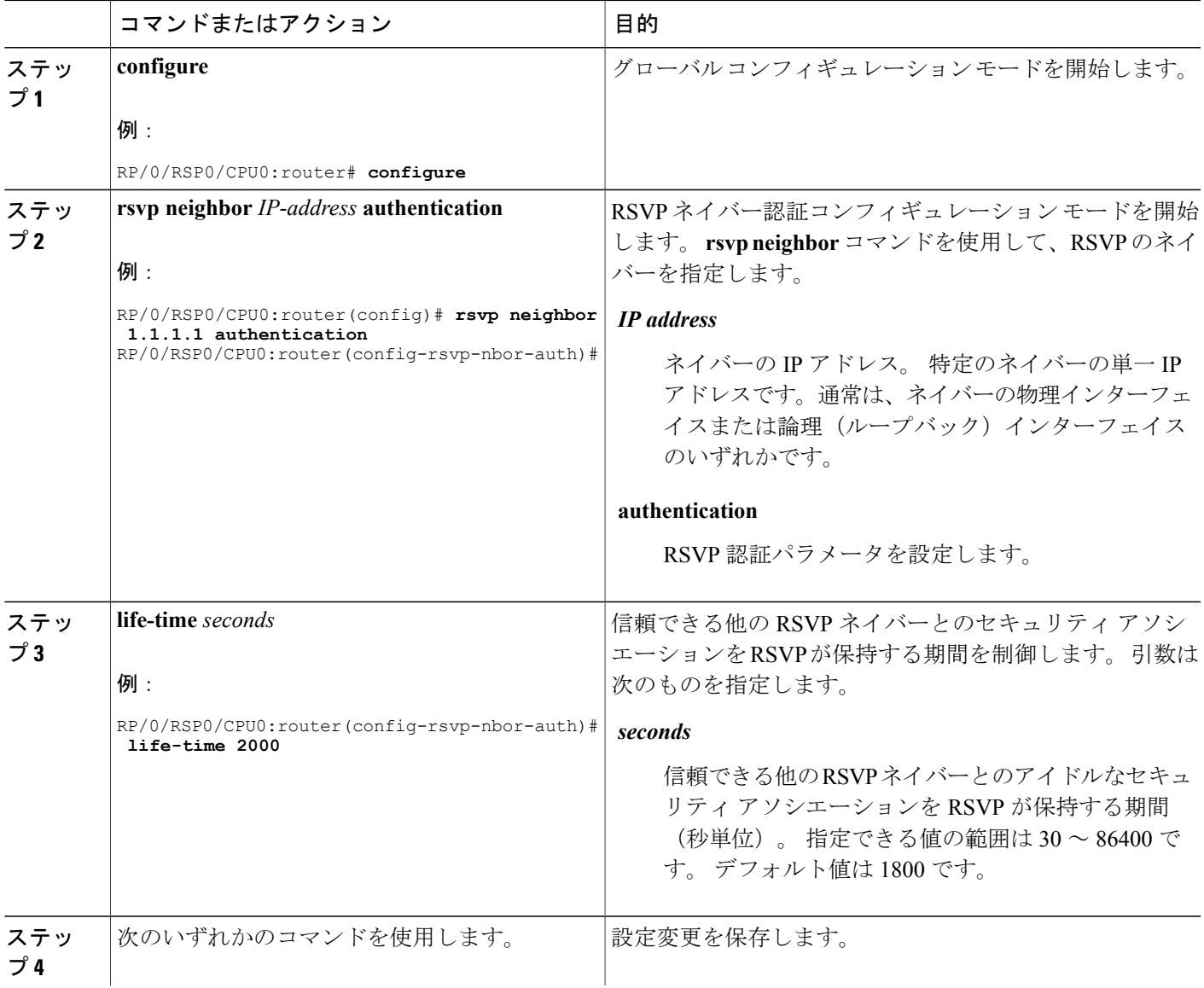

#### **Cisco ASR 9000** シリーズアグリゲーションサービスルータ **MPLS** コンフィギュレーションガイドリリー

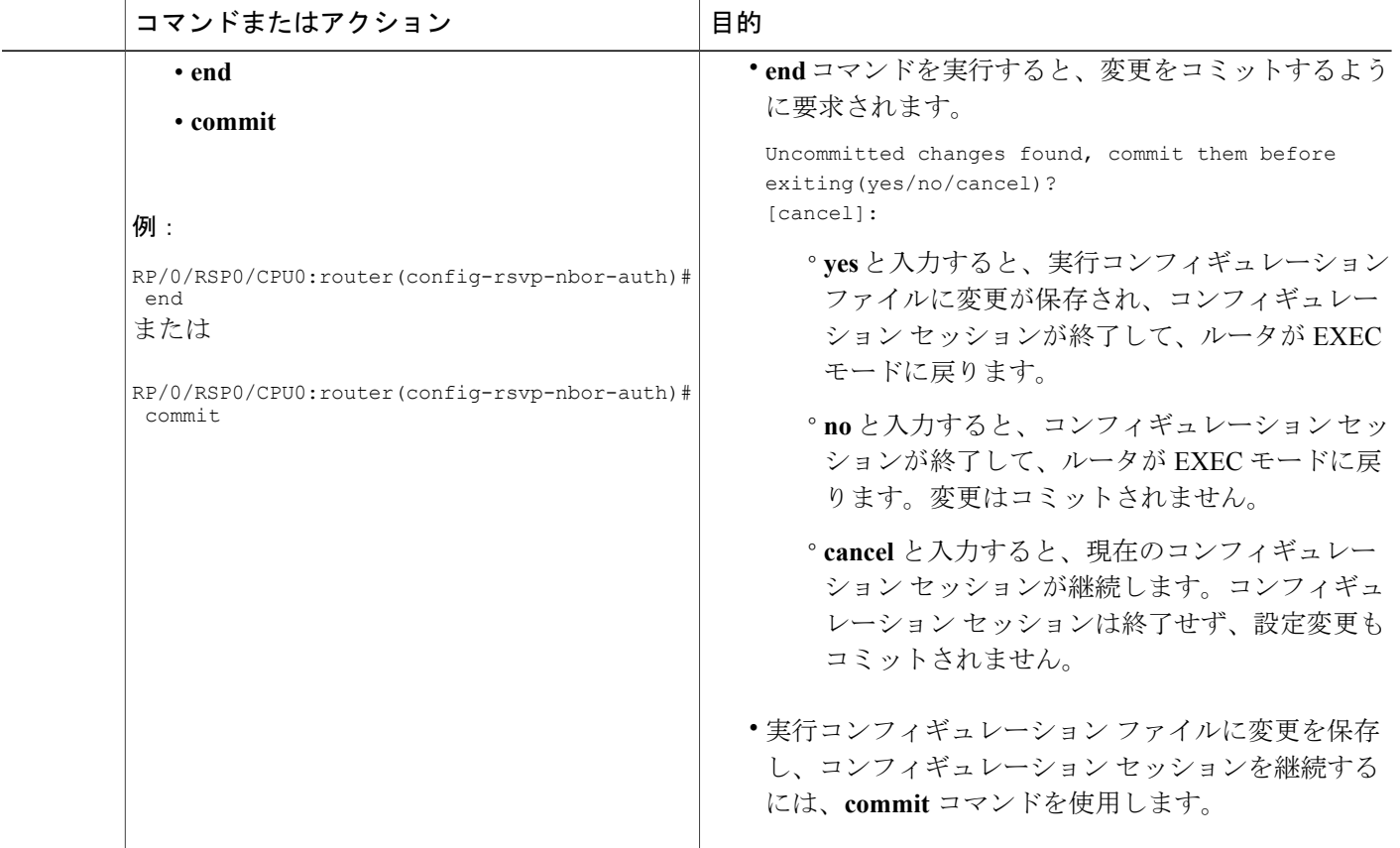

セキュリティ [アソシエーション](#page-9-0), (10 ページ) RSVP 認証グローバル [コンフィギュレーション](#page-49-0) モード:例, (50 ページ)

## <span id="page-41-0"></span>**RSVP** ネイバー認証用ウィンドウ サイズの設定

RSVP ネイバー認証のウィンドウ サイズを設定し、受信したシーケンス番号の有効性をチェック するには、次の作業を実行します。

### 手順の概要

- **1. configure**
- **2. rsvp neighbor** *IP address* **authentication**
- **3. window-size** *N*
- **4.** 次のいずれかのコマンドを使用します。
	- **end**
	- **commit**

### 手順の詳細

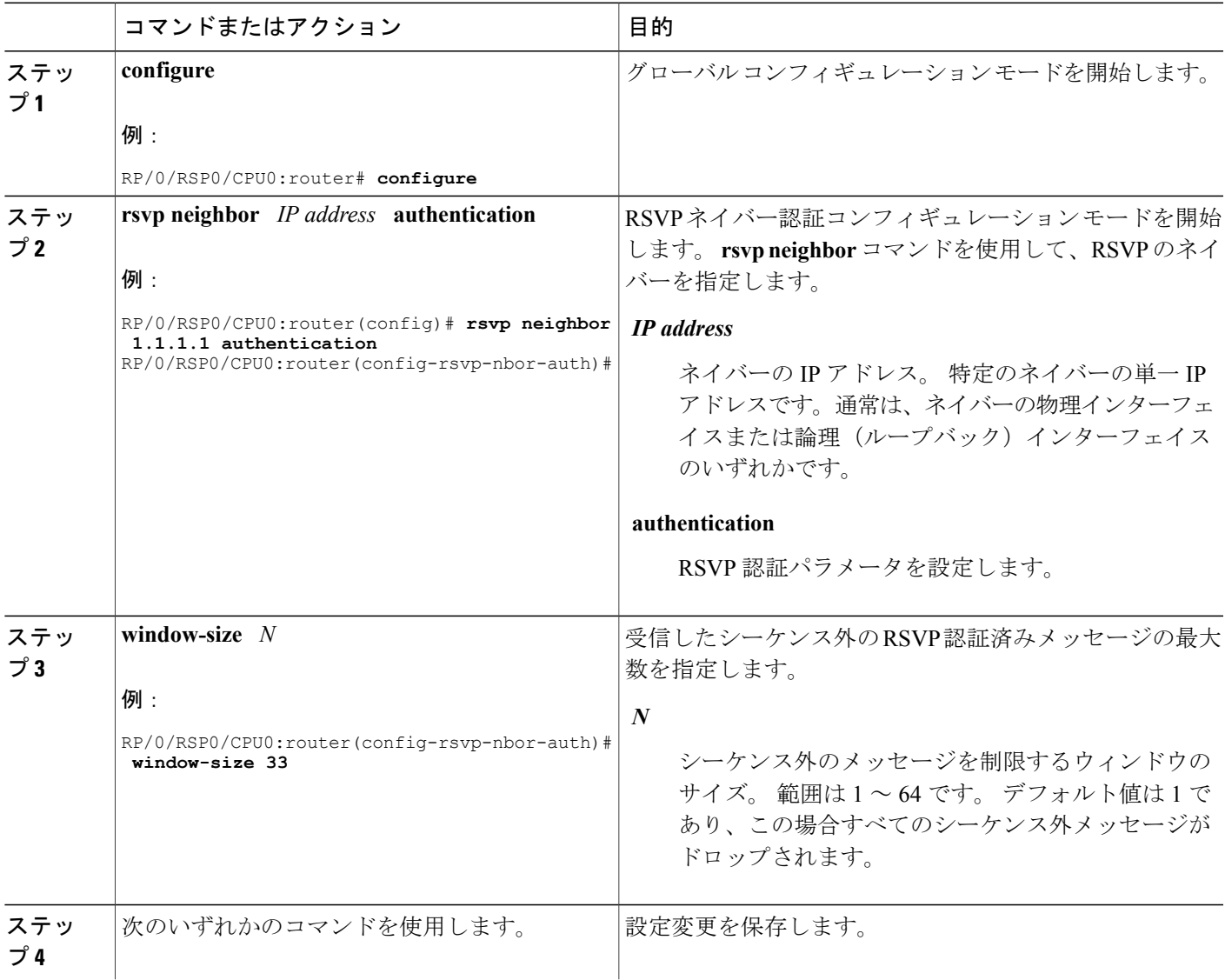

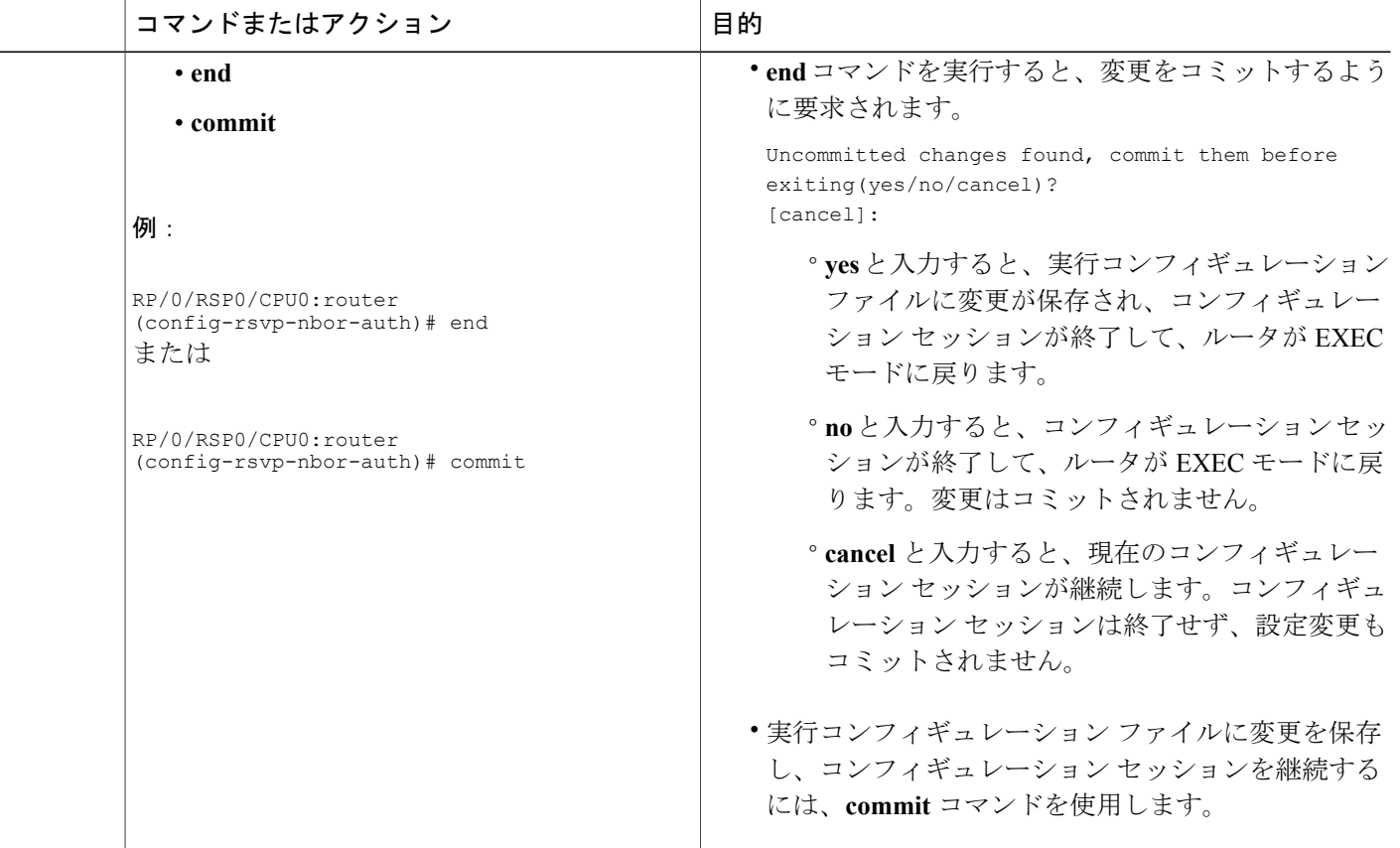

ウィンドウ [サイズおよびシーケンス外のメッセージに関するガイドライン](#page-11-1), (12 ページ) [すべてのモードを使用した](#page-50-0) RSVP 認証:例, (51 ページ) [インターフェイスの](#page-49-1) RSVP 認証:例, (50 ページ)

## **RSVP** 認証の詳細の確認

RSVPにより確立される他のRSVPネイバーとのセキュリティアソシエーションを表示するには、 **show rsvp authentication** コマンドを使用します。

# **RSVP** 認証のセキュリティ アソシエーションの削除

RSVP 認証 SA を削除するには、**clear rsvp authentication** コマンドを使用します。 各 SA の RSVP カウンタを削除するには、**clear rsvp counters authentication** コマンドを使用します。

# <span id="page-44-0"></span>**RSVP** の設定例

サポートされている RSVP 機能の一部に関する RSVP の設定例を示します。

- [帯域幅設定\(先行標準\):例](#page-44-2), (45 ページ)
- •帯域幅設定 (MAM): 例, (45 ページ)
- 帯域幅設定 (RDM): 例, (46ページ)
- [リフレッシュ削減および信頼性の高いメッセージング設定:例](#page-45-1), (46 ページ)
- グレースフル [リスタートの設定:例](#page-46-1), (47 ページ)
- ACL ベース プレフィックス [フィルタリングの設定:例](#page-47-1), (48 ページ)
- RSVP [パケットの](#page-48-1) DSCP の設定:例, (49 ページ)
- RSVP [トラップのイネーブル化:例](#page-48-2), (49 ページ)

## <span id="page-44-2"></span>帯域幅設定(先行標準):例

次に、先行標準DS-TEモードを使用したインターフェイスの帯域幅の設定例を示します。この例 では、7500 の予約可能な帯域幅インターフェイスを設定し、1 つのフローの最大帯域幅を 1000 に 指定して、2000 のサブプール帯域幅を追加します。

rsvp interface pos 0/3/0/0 bandwidth 7500 1000 sub-pool 2000

## <span id="page-44-1"></span>帯域幅設定(**MAM**):例

次に、MAMを使用したインターフェイスの帯域幅の設定例を示します。次に、POSインターフェ イス 0/3/0/0 上のすべての RSVP 予約の合計を 7500 kbps に制限し、個々のフローの予約は 1000 kbps 以下とする例を示します。

rsvp interface pos 0/3/0/0 bandwidth mam 7500 1000

関連トピック

DiffServ-TE [帯域幅の確認](#page-13-0), (14 ページ) 差別化サービス トラフィック [エンジニアリング](b_mpls_cg43xasr9k_chapter_0101.pdf#unique_120)

## <span id="page-45-0"></span>帯域幅設定(**RDM**):例

次に、RDMを使用したインターフェイスの帯域幅の設定例を示します。次に、POSインターフェ イス 0/3/0/0 上のすべての RSVP 予約の合計を 7500 kbps に制限し、個々のフローの予約は 1000 kbps 以下とする例を示します。

rsvp interface pos 0/3/0/0 bandwidth rdm 7500 1000

#### 関連トピック

DiffServ-TE [帯域幅の確認](#page-13-0), (14 ページ) 差別化サービス トラフィック [エンジニアリング](b_mpls_cg43xasr9k_chapter_0101.pdf#unique_120)

## <span id="page-45-1"></span>リフレッシュ削減および信頼性の高いメッセージング設定:例

RFC2961で定義されているリフレッシュ削減機能は、デフォルトでサポートされ、イネーブルで す。 次に、リフレッシュ削減機能の設定例を示します。 リフレッシュ削減は、ネイバーでもサ ポートされている場合に限り、ネイバーで使用されます。

### リフレッシュ インターバルおよびリフレッシュ メッセージ数の設定:例

次に、POS 0/3/0/0 でのリフレッシュ インターバルを 30 秒に設定する例、およびノードがステー トをクリーンアップする前に欠落できるリフレッシュ メッセージの数をデフォルト値の 4 から 6 に変更する例を示します。

rsvp interface pos 0/3/0/0 signalling refresh interval 30 signalling refresh missed 6

### 信頼性の高いメッセージング設定で使用される再送信時間:例

次に、再送信タイマーを 2 秒に設定する例を示します。 不要な再転送を防止するには、インター フェイスで設定されている再転送時間値が、そのピアのACK保持時間より長くなければなりませ ん。

rsvp interface pos 0/4/0/1 signalling refresh reduction reliable retransmit-time 2000

### 確認応答時間の設定:例

次に、確認保持時間をデフォルト値の 400 ms から変更して ACK 送信を遅くする、または速くす る例と、最大確認メッセージ サイズをデフォルト サイズの 4096 バイトから変更する例を示しま

リリース **4.3.x**

す。 次に、確認保持時間をデフォルト値の 400 ms から変更する例と、ACK の送信を遅く、また は速くする例を示します。 最大確認メッセージのデフォルト サイズは 4096 バイトです。

rsvp interface pos 0/4/0/1 signalling refresh reduction reliable ack-hold-time 1000 rsvp interface pos 0/4/0/1 signalling refresh reduction reliable ack-max-size 1000

(注)

不要な再転送を防ぐために、ピアのインターフェイスの再転送時間が、ACK 保持時間の 2 倍 であることを確認してください。

### サマリー リフレッシュ メッセージ サイズ設定:例

次に、サマリー リフレッシュ メッセージの最大サイズを 1500 バイトに設定する例を示します。

rsvp interface pos 0/4/0/1 signalling refresh reduction summary max-size 1500

### リフレッシュ削除のディセーブル化:例

ピア ノードでリフレッシュ削除がサポートされていない場合、またはその他の理由でインター フェイスのリフレッシュ削減をディセーブルにする場合、次のインターフェイスでリフレッシュ 削減をディセーブルにする例を参照してください。

rsvp interface pos 0/4/0/1 signalling refresh reduction disable

## <span id="page-46-1"></span><span id="page-46-0"></span>グレースフル リスタートの設定:例

RSVP グレースフル リスタートは、グローバルまたはインターフェイスごとに(リフレッシュ関 連パラメータとして)設定されます。 次に、グレースフル リスタートをイネーブルにし、リス タート時間を設定して、hello メッセージ インターバルを変更する例を示します。

### グレースフル リスタートのイネーブル化:例

次に、デフォルトで RSVP グレースフル リスタート機能をイネーブルにする例を示します。 ディ セーブルの場合、次のコマンドを使用してイネーブルにします。

rsvp signalling graceful-restart

#### 関連トピック

グレースフル [リスタートのイネーブル化](#page-15-0), (16 ページ) グレースフル [リスタート:標準およびインターフェイスベース](#page-3-0), (4 ページ)

### <span id="page-47-0"></span>インターフェイスベースのグレースフル リスタートのイネーブル化:例

次に、インターフェイスで RSVP グレースフル リスタート機能をイネーブルにする例を示しま す。

signalling hello graceful-restart interface-based

#### 関連トピック

グレースフル [リスタートのイネーブル化](#page-15-0), (16 ページ) グレースフル [リスタート:標準およびインターフェイスベース](#page-3-0), (4 ページ)

### 再起動時間の変更:例

次に、ネイバー ノードに送信される hello メッセージでアドバタイズされる再起動時間を変更す る例を示します。

rsvp signalling graceful-restart restart-time 200

### **hello** インターバルの変更:例

次に、RSVP グレースフル リスタート hello メッセージがネイバーごとに送信されるインターバル を変更し、ネイバーがダウンと宣言される前に欠落するhelloメッセージの数を変更する例を示し ます。

rsvp signalling hello graceful-restart refresh interval 4000 rsvp signalling hello graceful-restart refresh misses 4

# <span id="page-47-1"></span>**ACL** ベース プレフィックス フィルタリングの設定:例

次に、RSVP がローカル アドレスではない送信元アドレス 1.1.1.1 からルータ アラート (RA) パ ケットを受信する例を示します。 パケットは、IP TTL を減少して転送されます。 2.2.2.2 を宛先 とするパケットがドロップされます。 その他のすべての RA パケットは、通常の RSVP パケット です。

```
show run ipv4 access-list
 ipv4 access-list rsvpacl
  10 permit ip host 1.1.1.1 any
 20 deny ip any host 2.2.2.2
  !
show run rsvp
 rsvp
  signalling prefix-filtering access-list rsvpacl
  !
```
#### 関連トピック

プレフィックス [フィルタリング用の](#page-17-0) ACL 設定, (18 ページ) ACL ベース [プレフィックス](#page-5-0) フィルタリング, (6 ページ)

## <span id="page-48-1"></span>**RSVP** パケットの **DSCP** の設定:例

次に、RSVP パケットの IP ヘッダーのディファレンシエーテッド サービス コード ポイント (DSCP)フィールドを設定する例を示します。

rsvp interface pos0/2/0/1 signalling dscp 20

#### 関連トピック

RSVP パケット [ドロップの設定](#page-19-0), (20 ページ) [MPLS-TE](#page-1-2) 用 RSVP の概要, (2ページ)

## <span id="page-48-2"></span>**RSVP** トラップのイネーブル化:例

次に、ルータがすべての RSVP トラップを送信できるように設定する例を示します。

```
configure
snmp-server traps rsvp all
次に、ルータが RSVP LostFlow トラップを送信できるように設定する例を示します。
```
configure snmp-server traps rsvp lost-flow 次に、ルータが RSVP RSVP NewFlow トラップを送信できるように設定する例を示します。

configure snmp-server traps rsvp new-flow

関連トピック

```
RSVP トラップの有効化, (25 ページ)
RSVP MIB, (7 \leq \leq \leq \circ)
```
# <span id="page-48-0"></span>**RSVP** 認証の設定例

次の設定例は、RSVP 認証に使用されます。

- RSVP 認証グローバル [コンフィギュレーション](#page-49-0) モード:例, (50 ページ)
- [インターフェイスの](#page-49-1) RSVP 認証: 例, (50 ページ)
- RSVP [ネイバー認証:例](#page-50-1), (51 ページ)
- •[すべてのモードを使用した](#page-50-0) RSVP 認証:例, (51ページ)

## <span id="page-49-0"></span>**RSVP** 認証グローバル コンフィギュレーション モード:例

次に、すべての RSVP メッセージの認証をイネーブルにし、SA のデフォルト ライフタイムを増 加する例を示します。

```
rsvp
authentication
 key-source key-chain default_keys
 life-time 3600
 !
!
```
(注)

指定されるキーチェーン (default keys) が存在し、これに有効なキーが含まれている必要があ ります。そうでない場合、シグナリングは失敗します。

#### 関連トピック

グローバル コンフィギュレーション [モードでキーチェーンを使用した](#page-26-1) RSVP 認証のイネーブ [ル化](#page-26-1), (27 ページ) [Key-source](#page-11-0) Key-chain,  $(12 \sim \sim \gamma)$ グローバル コンフィギュレーション モードでの RSVP [認証のライフタイムの設定](#page-28-0), (29 ペー ジ) [グローバル、インターフェイス、およびネイバー認証モード](#page-8-0), (9 ページ) RSVP [ネイバー認証のライフタイムの設定](#page-39-0), (40 ページ) セキュリティ [アソシエーション](#page-9-0), (10 ページ)

## <span id="page-49-1"></span>インターフェイスの **RSVP** 認証:例

次に、1 つだけのインターフェイスで送受信されるすべての RSVP メッセージの認証をイネーブ ルにして、SA のウィンドウ サイズを設定する例を示します。

```
rsvp
interface GigabitEthernet0/6/0/0
 authentication
  window-size 64
  !
 !
```
(注)

キーソース キーチェーン設定が指定されていないので、グローバル認証モード キーチェーン が使用および継承されます。 グローバル キーチェーンが存在し、これに有効なキーが含まれ ている必要があります。そうでない場合、シグナリングは失敗します。

グローバル [コンフィギュレーション](#page-30-0) モードでの RSVP 認証のウィンドウ サイズの設定, (31 ページ)

RSVP [認証用インターフェイスのウィンドウ](#page-35-0) サイズの設定, (36 ページ) RSVP [ネイバー認証用ウィンドウ](#page-41-0) サイズの設定, (42 ページ) ウィンドウ [サイズおよびシーケンス外のメッセージに関するガイドライン](#page-11-1), (12 ページ)

## <span id="page-50-1"></span>**RSVP** ネイバー認証:例

次に、特定の IP アドレスだけで送受信されるすべての RSVP メッセージの認証をイネーブルにす る例を示します。

```
rsvp
neighbor 10.0.0.1
 authentication
  key-source key-chain nbr_keys
  !
 !
!
```
#### 関連トピック

RSVP [ネイバー認証用キーチェーンの指定](#page-38-0), (39 ページ) [Key-source](#page-11-0) Key-chain,  $(12 \langle -\tilde{\vee} - \tilde{\vee} \rangle)$ セキュリティ [アソシエーション](#page-9-0), (10 ページ)

## <span id="page-50-0"></span>すべてのモードを使用した **RSVP** 認証:例

この設定例では、次の機能を実行する方法を示します。

- すべての RSVP メッセージを認証します。
- **key-source key-chain** コマンドを nbr\_keys に設定して、10.0.0.1 間での RSVP メッセージを認 証します。SA ライフタイムは 3600 に設定されます。デフォルトのウィンドウ サイズは 1 に 設定されます。
- **key-sourcekey-chain** コマンドを default\_keys に設定して、10.0.0.1 間での RSVP メッセージを 認証します。SA ライフタイムは 3600 に設定されます。ウィンドウ サイズは、 GigabitEthernet0/6/0/0 を使用する場合は 64 に設定され、それ以外の場合はデフォルト値の 1 が使用されます。

```
rsvp
 interface GigabitEthernet0/6/0/0
 authentication
   window-size 64
  !
 !
 neighbor 10.0.0.1
  authentication
```
**Cisco ASR 9000** シリーズアグリゲーションサービスルータ **MPLS** コンフィギュレーションガイドリリー

```
key-source key-chain nbr_keys
 !
 !
authentication
 key-source key-chain default_keys
 life-time 3600
!
!
```

```
(注)
```
キーチェーンが存在しない場合、または有効なキーが含まれていない場合、シグナリングが失 敗するので、設定エラーが発生します。 ただし、これはシグナリングを防止するためです。 たとえば、上記の例の場合、nbr\_keys に有効なキーが含まれていない場合、10.0.0.1 でのすべ てのシグナリングが失敗します。

#### 関連トピック

グローバル [コンフィギュレーション](#page-30-0) モードでの RSVP 認証のウィンドウ サイズの設定, (31 ページ) RSVP [認証用インターフェイスのウィンドウ](#page-35-0) サイズの設定, (36 ページ) RSVP [ネイバー認証用ウィンドウ](#page-41-0) サイズの設定, (42 ページ) ウィンドウ [サイズおよびシーケンス外のメッセージに関するガイドライン](#page-11-1), (12 ページ) インターフェイス モードでの RSVP [認証キーチェーンの指定](#page-32-0), (33 ページ) [グローバル、インターフェイス、およびネイバー認証モード](#page-8-0), (9 ページ) RSVP [認証用インターフェイスのライフタイムの設定](#page-34-0), (35 ページ) RSVP [認証設計](#page-7-0), (8 ページ)

# <span id="page-51-0"></span>その他の関連資料

GMPLS UNI の実装に関連する詳細情報については、次の参考資料を参照してください。

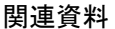

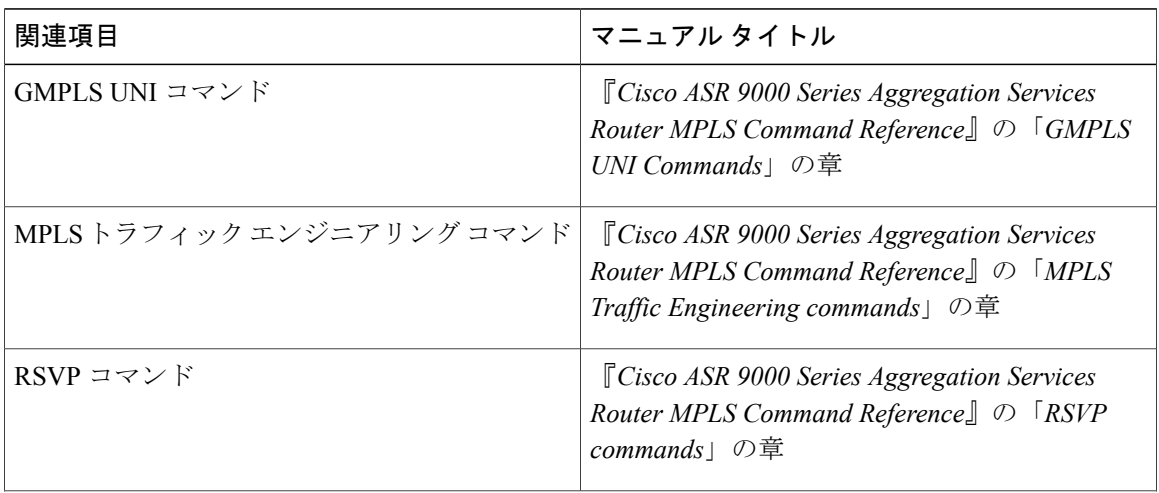

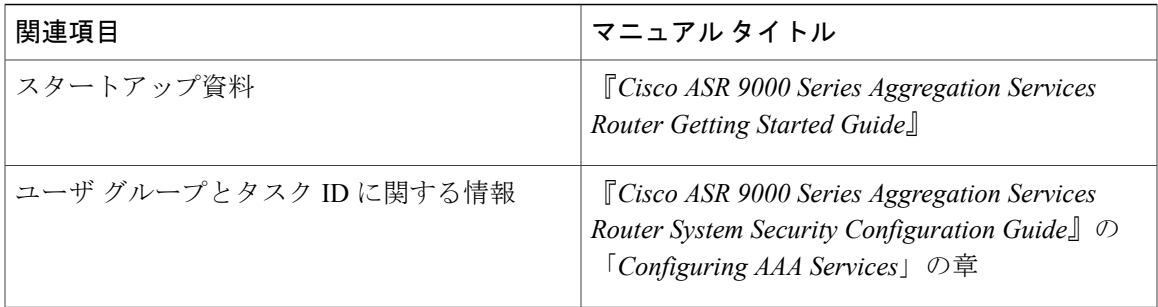

### 標準

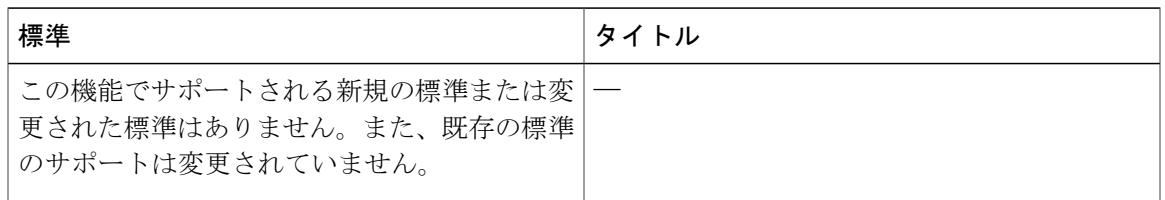

### **MIB**

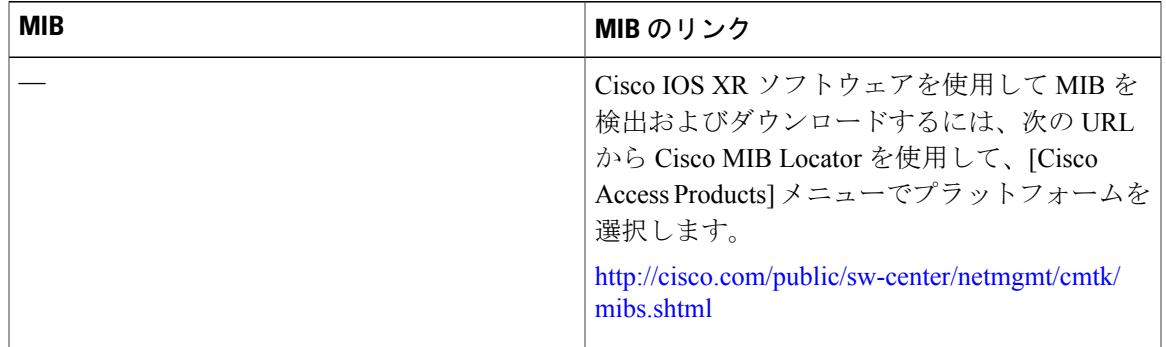

### **RFC**

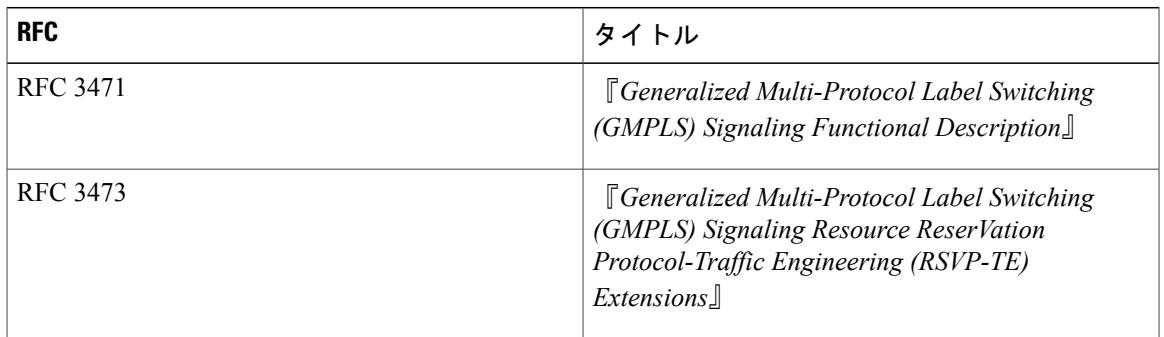

#### **Cisco ASR 9000** シリーズアグリゲーションサービスルータ **MPLS** コンフィギュレーションガイドリリー

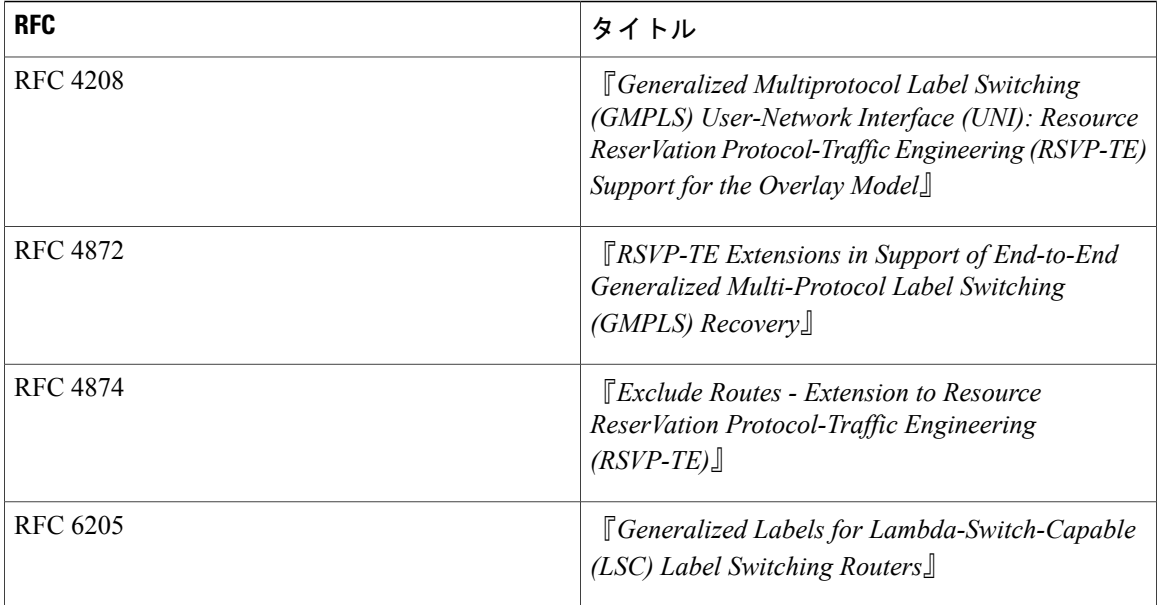

### シスコのテクニカル サポート

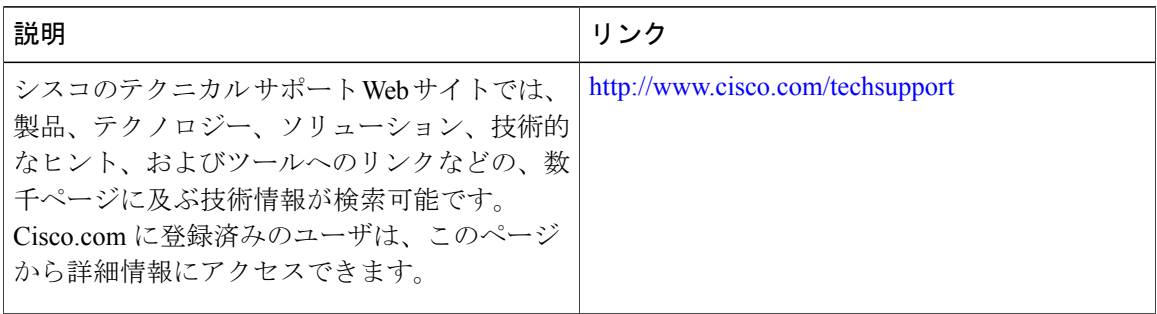

リリース **4.3.x**